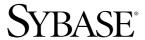

Configuration Guide

# Open Client™ and Open Server™

12.5.1

[ UNIX ]

#### DOCUMENT ID: DC35831-01-1251-03

#### LAST REVISED: May 2005

Copyright © 1989-2005 by Sybase, Inc. All rights reserved.

This publication pertains to Sybase software and to any subsequent release until otherwise indicated in new editions or technical notes. Information in this document is subject to change without notice. The software described herein is furnished under a license agreement, and it may be used or copied only in accordance with the terms of that agreement.

To order additional documents, U.S. and Canadian customers should call Customer Fulfillment at (800) 685-8225, fax (617) 229-9845.

Customers in other countries with a U.S. license agreement may contact Customer Fulfillment via the above fax number. All other international customers should contact their Sybase subsidiary or local distributor. Upgrades are provided only at regularly scheduled software release dates. No part of this publication may be reproduced, transmitted, or translated in any form or by any means, electronic, mechanical, manual, optical, or otherwise, without the prior written permission of Sybase, Inc.

Sybase, the Sybase logo, ADA Workbench, Adaptable Windowing Environment, Adaptive Component Architecture, Adaptive Server, Adaptive Server Anywhere, Adaptive Server Enterprise, Adaptive Server Enterprise Monitor, Adaptive Server Enterprise Replication, Adaptive Server Everywhere, Adaptive Warehouse, Afaria, Answers Anywhere, Anywhere Studio, Application Manager, AppModeler, APT Workbench, APT-Build, APT-Edit, APT-Execute, APT-Translator, APT-Library, AvantGo Mobile Delivery, AvantGo Mobile Inspection, AvantGo Mobile Marketing Channel, AvantGo Mobile Pharma, AvantGo Mobile Sales, AvantGo Pylon, AvantGo Pylon Application Server, AvantGo Pylon Conduit, AvantGo Pylon PIM Server, AvantGo Pylon Pro, Backup Server, BizTracker, ClearConnect, Client-Library, Client Services, Convoy/DM, Copernicus, Data Pipeline, Data Workbench, DataArchitect, Database Analyzer, DataExpress, DataServer, DataWindow, DataWindow .NET, DB-Library, dbQueue, Developers Workbench, Direct Connect Anywhere, DirectConnect, Distribution Director, e-ADK, E-Anywhere, e-Biz Impact, e-Biz Integrator, E-Whatever, EC Gateway, ECMAP, ECRTP, eFulfillment Accelerator, Embedded SQL, EMS, Enterprise Application Studio, Enterprise Client/Server, Enterprise Connect, Enterprise Data Studio, Enterprise Manager, Enterprise SQL Server Manager, Enterprise Work Architecture, Enterprise Work Designer, Enterprise Work Modeler, eProcurement Accelerator, EWA, Financial Fusion, Financial Fusion Server, Gateway Manager, GlobalFIX, iAnywhere, iAnywhere Solutions, ImpactNow, Industry Warehouse Studio, InfoMaker, Information Anywhere, Information Everywhere, InformationConnect, InternetBuilder, iScript, Jaguar CTS, jConnect for JDBC, M2M Anywhere, Mach Desktop, Mail Anywhere Studio, MainframeConnect, Maintenance Express, Manage Anywhere Studio, M-Business Channel, M-Business Network, M-Business Server, MDI Access Server, MDI Database Gateway, media.splash, MetaWorks, mFolio, Mirror Activator, MySupport, Net-Gateway, Net-Library, New Era of Networks, ObjectConnect, ObjectCycle, OmniConnect, OmniSQL Access Module, OmniSQL Toolkit, Open Biz, Open Client, Open Client/Connect, Open Client/Server, Open Client/Server Interfaces, Open Gateway, Open Server, Open ServerConnect, Open Solutions, Optima++, PB-Gen, PC APT Execute, PC DB-Net, PC Net Library, PocketBuilder, Pocket PowerBuilder, Power++, power.stop, PowerAMC, PowerBuilder, PowerBuilder Foundation Class Library, PowerDesigner, PowerDimensions, PowerDynamo, PowerScript, PowerSite, PowerSocket, PowerSoft, PowerStage, PowerStudio, PowerTips, PowerSoft Portfolio, Powersoft Professional, PowerWare Desktop, PowerWare Enterprise, ProcessAnalyst, QAnywhere, Rapport, RemoteWare, RepConnector, Replication Agent, Replication Driver, Replication Server, Replication Server Manager, Replication Toolkit, Report-Execute, Report Workbench, Resource Manager, RFID Anywhere, RW-DisplayLib, RW-Library, S-Designor, SDF, Secure SQL Server, Secure SQL Toolset, Security Guardian, SKILS, smart.partners, smart.parts, smart.script, SQL Advantage, SQL Anywhere, SQL Anywhere Studio, SQL Code Checker, SQL Debug, SQL Edit, SQL Edit/TPU, SQL Everywhere, SQL Modeler, SQL Remote, SQL Server, SQL Server Manager, SQL SMART, SQL Toolset, SQL Server/CFT, SQL Server/DBM, SQL Server SNMP SubAgent, SQL Station, SQLJ, STEP, SupportNow, S.W.I.F.T. Message Format Libraries, Sybase Central, Sybase Client/Server Interfaces, Sybase Financial Server, Sybase Gateways, Sybase IQ, Sybase MPP, Sybase SQL Desktop, Sybase SQL Lifecycle, Sybase SQL Workgroup, Sybase User Workbench, SybaseWare, Syber Financial, SyberAssist, SybFlex, SyBooks, System 10, System 11, System XI (logo), SystemTools, Tabular Data Stream, TradeForce, Transact-SQL, Translation Toolkit, UltraLite, UltraLite.NET, UNIBOM, Unilib, Uninull, Unisep, Unistring, URK Runtime Kit for UniCode, VisualWriter, VQL, Warehouse Architect, Warehouse Control Center, Warehouse Studio, Warehouse WORKS, Watcom, Watcom SQL, Watcom SQL Server, Web Deployment Kit, Web.PB, Web.SQL, WebSights, WebViewer, WorkGroup SQL Server, XA-Library, XA-Server, XcelleNet, and XP Server are trademarks of Sybase, Inc.

Unicode and the Unicode Logo are registered trademarks of Unicode, Inc.

All other company and product names used herein may be trademarks or registered trademarks of their respective companies.

Use, duplication, or disclosure by the government is subject to the restrictions set forth in subparagraph (c)(1)(ii) of DFARS 52.227-7013 for the DOD and as set forth in FAR 52.227-19(a)-(d) for civilian agencies.

Sybase, Inc., One Sybase Drive, Dublin, CA 94568.

# **Contents**

| About This Book |                                                           | vi   |
|-----------------|-----------------------------------------------------------|------|
| CHAPTER 1       | Configuration Overview                                    | 1    |
|                 | About Open Client and Open Server                         |      |
|                 | Overview of configuration                                 | 2    |
|                 | The initialization process                                |      |
|                 | The connection process                                    | 3    |
|                 | Configuration tasks                                       | 3    |
| CHAPTER 2       | Basic Configuration for Open Client                       | 5    |
|                 | Overview of configuration for Open Client                 |      |
|                 | Configuration tasks for Open Client                       |      |
|                 | Client-Library compatibility                              |      |
| CHAPTER 3       | Basic Configuration for Open Server                       | 11   |
|                 | About Open Server applications                            |      |
|                 | Overview of configuration for Open Server                 |      |
|                 | Open Server compatibility                                 |      |
|                 | Configuration tasks                                       |      |
| CHAPTER 4       | Configuring Open Client for Sybase Failover               | 17   |
|                 | Add hafailover line to interfaces file                    | . 17 |
|                 | Client-Library application changes                        | 18   |
|                 | Using isql with Sybase HA Failover                        |      |
| CHAPTER 5       | Using a Directory Service                                 | 21   |
|                 | Overview of directory services                            |      |
|                 | LDAP directory services                                   | 22   |
|                 | LDAP directory services versus the Sybase interfaces file |      |
|                 | Server objects and attributes                             |      |
|                 | How applications use a directory service                  |      |
|                 | How applications use LDAP directory services              |      |

|           | Enabling LDAP directory services              | 29 |
|-----------|-----------------------------------------------|----|
|           | Multiple directory services with LDAP         | 31 |
|           | Configuration tasks for DCE directory service | 32 |
| CHAPTER 6 | Using Security Services                       | 33 |
|           | Overview of network-based security            | 33 |
|           | Security mechanisms                           | 34 |
|           | Security drivers                              | 34 |
|           | Security services                             |    |
|           | How applications use security services        |    |
|           | Client-Library and security services          |    |
|           | Server-Library and security services          |    |
|           | Configuration tasks                           |    |
|           | Configure Kerberos                            |    |
|           | Configure libtcl.cfg                          | 38 |
| CHAPTER 7 | Using dscp                                    | 39 |
|           | About dscp                                    |    |
|           | Starting dscp                                 | 40 |
|           | Viewing your configuration                    | 41 |
|           | Getting help                                  | 41 |
|           | Using dscp sessions                           | 41 |
|           | Adding and modifying server entries           |    |
|           | Listing server entries                        |    |
|           | Viewing a server entry                        |    |
|           | Adding a server entry                         |    |
|           | Modifying a server entry                      |    |
|           | Deleting server entries                       |    |
|           | Copying server entries                        |    |
|           | Copying entries within a session              |    |
|           | Copying entries between sessions              |    |
|           | Copying all entries to a different session    |    |
|           | Exiting dscp                                  | 50 |
| CHAPTER 8 | Using dsedit                                  | 51 |
|           | About dsedit                                  | 51 |
|           | Starting dsedit                               | 51 |
|           | Opening a session                             | 52 |
|           | Interfaces file sessions                      | 52 |
|           | Adding a server to the directory services     |    |
|           | Using DCE directory sessions                  |    |
|           | Adding, viewing, and editing server entries   | 55 |

|            | Adding or editing network transport addresses          | 56 |
|------------|--------------------------------------------------------|----|
|            | TCP/IP addresses                                       | 56 |
|            | SPX/IPX addresses                                      | 57 |
|            | Troubleshooting dsedit or dsedit problems              | 57 |
|            | dsedit does not start                                  | 58 |
|            | DCE does not display as an available directory service |    |
|            | Cannot open DCE directory session                      | 58 |
|            | Cannot add, modify, or delete server entries           | 58 |
| APPENDIX A | Environment Variables                                  | 61 |
|            | Environment variables used for connection              | 61 |
|            | Environment variables used for localization            | 62 |
|            | Setting environment variables                          |    |
| APPENDIX B | Configuration Files                                    | 63 |
|            | About configuration files                              |    |
|            | The libtcl.cfg and libtcl64.cfg files                  |    |
|            | Dynamic linking of drivers                             |    |
|            | How libtcl.cfg is used                                 |    |
|            | How libtcl.cfg is structured                           |    |
|            | The interfaces file                                    |    |
|            | interfaces entries                                     |    |
|            | Editing the interfaces file                            |    |
|            | Standby server addressing                              |    |
|            | The ocs.cfg file                                       |    |
| APPENDIX C | Localization                                           | 77 |
|            | Overview of the localization process                   |    |
|            | Environment variables used during localization         |    |
|            | Localization files                                     |    |
|            | The locales directory                                  |    |
|            | The locales.dat file                                   |    |
|            | Localized message files                                |    |
|            | The charsets directory                                 |    |
|            | Conversion configuration files                         |    |
|            | Collating sequence files                               |    |
|            | The config directory                                   |    |
|            | The objectid dat file                                  |    |
|            | The mnemonic.dat file                                  |    |
| APPENDIX D | DCE Security Services                                  | 91 |
|            | Supported security services                            | 91 |
|            |                                                        |    |

| Indov       |                                                          | 110 |
|-------------|----------------------------------------------------------|-----|
|             | The certpk12 utility                                     | 115 |
|             | The certred utility                                      |     |
|             | The certauth utility                                     |     |
|             | Description of Sybase tools                              |     |
|             | Using Sybase tools to request and authorize certificates |     |
|             | Using third-party tools to request certificates          |     |
|             | Obtaining a server certificate                           |     |
|             | The trusted roots file                                   |     |
|             | Validating a server by its certificate                   |     |
|             | The SSL filter                                           |     |
|             | SSL security levels in Open Client and Open Server       |     |
|             | SSL handshake                                            |     |
|             | SSL description                                          | 103 |
| APPENDIX F  | Secure Socket Layer in Open Client and Open Server       | 103 |
|             | environments                                             | 101 |
|             | Configuring Kerberos environments and mixed Kerberos     |     |
|             | Configuring Sun Solaris Kerberos                         |     |
|             | Client-Library applications and MIT Kerberos             |     |
|             | Open Server applications and MIT Kerberos                |     |
|             | Configuring MIT Kerberos                                 |     |
|             | Client-Library applications and CyberSafe Kerberos       |     |
|             | Open Server applications and CyberSafe Kerberos          |     |
|             | Configuring CyberSafe Kerberos                           |     |
| ALL ENDIA E | Supported security services                              |     |
| APPENDIX E  | Kerberos Security Services                               | 95  |
|             | Client-Library applications and DCE security             | 93  |
|             | Open Server applications and DCE security                |     |
|             | Configuring DCE for Open Client and Open Server          |     |
|             | Configuring DCE for Open Client and Open Conver          | 02  |

## About This Book

The Open Client and Open Server *Configuration Guide* for UNIX contains information about configuring your system to run Open Client<sup>TM</sup> and Open Server<sup>TM</sup> products on the following platforms:

- HP Tru64 UNIX
- HP 9000 HP-UX
- IBM RISC System/6000 AIX
- Linux
- Silicon Graphics IRIX
- Sun Solaris 2.x (SPARC)

For the supported versions and operating systems for each platform, see the *Release Bulletin* for your platform.

**Audience** 

This book is written for System Administrators, Sybase Database Administrators, and developers. It discusses configuration tasks and topics in terms of system administration rather than application programming.

How to use this book

The Open Client and Open Server *Configuration Guide* for UNIX is divided into three parts:

- Configuration instructions
- Configuration utilities
- Configuration references

Configuration instructions

- Chapter 1, "Configuration Overview," provides an overview of the configuration process and the configuration requirements.
- Chapter 2, "Basic Configuration for Open Client," explains how a client application connects to a server and lists the configuration tasks required.
- Chapter 3, "Basic Configuration for Open Server," explains how an Open Server application listens for client connection requests and lists the configuration tasks required for connection.

- Chapter 4, "Configuring Open Client for Sybase Failover," describes the steps necessary to configure your Open Client applications to connect to the secondary server during failover.
- Chapter 5, "Using a Directory Service," explains how applications get connection information from a directory service and lists the configuration tasks required for an application to use a directory service.
- Chapter 6, "Using Security Services," explains how applications use network-based security services and lists configuration tasks required.

# Configuration utilities

- Chapter 7, "Using dscp," explains how to use the dscp command-line utilities to configure the server entries in directory services and the interfaces file.
- Chapter 8, "Using dsedit," explains how to use the dsedit utility to configure the server entries in directory services and the *interfaces* file. dsedit is a Windows utility with a graphical user interface.

# Configuration references

The configuration topics are divided into appendices by the source of configuration information.

- Appendix A, "Environment Variables," lists and explains how to set the environment variables that Open Client and Open Server products use.
- Appendix B, "Configuration Files," presents an overview of configuration files and describes:
  - *libtcl.cfg*, the driver configuration file
  - interfaces, the interfaces file
  - ocs.cfg, the runtime configuration file
- Appendix C, "Localization," presents an overview of localization files and describes:
  - locales.dat file
  - objectid.dat file
  - *mnemonic.dat* file
  - Conversion configuration files
  - Localized message files
  - Collating sequence files

- Appendix D, "DCE Security Services," lists the security services supported by the DCE security driver and summarizes DCE configuration requirements for use as an Open Client and Open Server security mechanism.
- Appendix E, "Kerberos Security Services," lists the security services supported by the CyberSafe Kerberos security driver and summarizes CyberSafe configuration requirements for use as an Open Client and Open Server security mechanism.
- Appendix F, "Secure Socket Layer in Open Client and Open Server" describes the Security Socket Layer (SSL) support for Open Client and Open Server and summarizes some system configuration tasks that are required in order to use the SSL protocol.

## Other sources of information

Use the Sybase Getting Started CD, the Sybase Technical Library CD, and the Technical Library Product Manuals Web site to learn more about the product:

- The Getting Started CD contains release bulletins and installation guides in PDF format, and may also contain other documents or updated information not included on the Technical Library CD. It is included with your software. To read or print documents on the Getting Started CD, you need Adobe Acrobat Reader (downloadable at no charge from the Adobe Web site, using a link provided on the CD).
- The Technical Library CD contains product manuals and is included with your software. The DynaText reader (included on the Technical Library CD) allows you to access technical information about your product in an easy-to-use format.
  - Refer to the *Technical Library Installation Guide* in your documentation package for instructions on installing and starting the Technical Library.
- The Technical Library Product Manuals Web site is an HTML version of the Technical Library CD that you can access using a standard Web browser. In addition to product manuals, you will find links to EBFs/Updates, Technical Documents, Case Management, Solved Cases, newsgroups, and the Sybase Developer Network.

To access the Technical Library Product Manuals Web site, go to Product Manuals at http://www.sybase.com/support/manuals/.

# Sybase certifications on the Web

Technical documentation at the Sybase Web site is updated frequently.

### **❖** Finding the latest information on product certifications

- 1 Point your Web browser to Technical Documents at http://www.sybase.com/support/techdocs/.
- 2 Select Products from the navigation bar on the left.
- 3 Select a product name from the product list and click Go.
- 4 Select the Certification Report filter, specify a time frame, and click Go.
- 5 Click a Certification Report title to display the report.

### Creating a personalized view of the Sybase Web site (including support pages)

Set up a MySybase profile. MySybase is a free service that allows you to create a personalized view of Sybase Web pages.

- Point your Web browser to Technical Documents at http://www.sybase.com/support/techdocs/.
- 2 Click MySybase and create a MySybase profile.

# Sybase EBFs and software maintenance

### Finding the latest information on EBFs and software maintenance

- 1 Point your Web browser to the Sybase Support Page at http://www.sybase.com/support.
- 2 Select EBFs/Maintenance. If prompted, enter your MySybase user name and password.
- 3 Select a product.
- 4 Specify a time frame and click Go. A list of EBF/Maintenance releases is displayed.

Padlock icons indicate that you do not have download authorization for certain EBF/Maintenance releases because you are not registered as a Technical Support Contact. If you have not registered, but have valid information provided by your Sybase representative or through your support contract, click Edit Roles to add the "Technical Support Contact" role to your MySybase profile.

5 Click the Info icon to display the EBF/Maintenance report, or click the product description to download the software.

### Conventions

This manual uses the following style conventions:

• Commands you should enter exactly as shown appear in monospace font:

this font

• Words you should replace with the appropriate value for your installation appear in monospace, italic font:

this font

• File names and directories appear in italics:

/usr/u/sybase

 The names of programs, utilities, procedures, and commands appear in narrow, bold font:

dscp

This manual uses the following syntax conventions:

Table 1: Syntax conventions

| Key      | Definition                                                                                                    |
|----------|----------------------------------------------------------------------------------------------------|
| command  | Command names, command option names, utility names, utility flags, and other keywords are in bold.                                                     |
| variable | Variables, or words that stand for values that you fill in, are in <i>italics</i> .                                                                    |
| { }      | Curly braces indicate that you choose at least one of the enclosed options. Do not include braces in your option.                                      |
| [ ]      | Brackets mean choosing one or more of the enclosed options is optional. Do not include brackets in your option.                                        |
| ( )      | Parentheses are to be typed as part of the command.                                                                                                    |
| 1        | The vertical bar means you can select only one of the options shown.                                                                                   |
| ,        | The comma means you can choose as many of the options<br>shown as you like, separating your choices with commas to<br>be typed as part of the command. |

### If you need help

Each Sybase installation that has purchased a support contract has one or more designated people who are authorized to contact Sybase Technical Support. If you cannot resolve a problem using the manuals or online help, please have the designated person contact Sybase Technical Support or the Sybase subsidiary in your area.

## CHAPTER 1 Configuration Overview

Before you read this document, install Open Client, which is packaged and is part of the Software Developer's Kit (SDK), or Open Server according to the instructions in the *Installation Guide* for UNIX.

This chapter gives an overview of the configuration process for Open Client and Open Server.

| Торіс                             | Page |
|-----------------------------------|------|
| About Open Client and Open Server | 1    |
| Overview of configuration         | 2    |
| Configuration tasks               | 3    |

## **About Open Client and Open Server**

Open Client provides two application programming interfaces (APIs), named *dblib* and *ctlib*, and Net-Library<sup>TM</sup>. These products enable communications between Adaptive Server and Open Server applications and customer applications, third-party products, and other Sybase products.

Open Server provides the tools and interfaces needed to create custom servers. Like Open Client, a programming API and Net-Library (except for DB-library<sup>TM</sup>), allow communications with clients and other servers. In addition, Open Server provides routines to:

- Handle multiple client connections
- Schedule interactions with clients
- Handle error conditions
- Perform other functions required from a server

See the following documents for detailed information about Open Client and Open Server:

• Open Client Client-Library Reference Manual

- Open Client DB-Library Reference Manual
- Open Server Server-Library Reference Manual

## Overview of configuration

Open Client and Open Server software requires specific information to function correctly. *Configuration* is the process of setting up your system to make this information available.

Open Client and Open Server use configuration information to:

- Initialize the Open Client (except for DB-library), or Open Server application
- Establish a connection with Adaptive Server® or an Open Server application

**Note** Except where noted, information in this document applies to both DB-Library and Client-Library<sup>TM</sup>.

Specifically, DB-Library does not use environment variables to determine initial localization values and does not examine the *libtcl.cfg* file. However, DB-Library does examine the SYBASE and DSQUERY environment variables.

For more information on DB-Library, see the Open Client *DB-Library/C Reference Manual*.

### The initialization process

To initialize an application, Open Client and Open Server:

- Use the SYBASE environment variable to determine the location of the Sybase installation directory.
- Use the locale-specific POSIX environment variables LC\_\*, LANG, LC\_ALL, and LC\_COLLATE locales.dat file to determine what language, character set, and collating sequence the application uses.

• Use the *libtcl.cfg* file to load the directory driver, security driver, and network (Net-Library) driver, as required.

## The connection process

Clients and servers communicate through a *connection*. For a client application to connect to a server application, the server application must be listening for the client connection request.

To establish a connection, Open Client:

- Uses DSQUERY environment variable to determine the name of the target server. Use DSQUERY only if the Open Client application does not specify the name of the target server. If specified in both, the DSQUERY and the application, the application designation takes precedence.
- Uses directory service and the *interfaces* file to obtain the target server's address.

**Note** DB-library can only look up servers using the *interfaces* file.

To listen for a connection request, Open Server:

- Uses the DSLISTEN environment variable to determine the name of the Open Server application.
- Uses the *interfaces* file and directory service to determine the Open Server application's address.

**Note** Use DSLISTEN only if the Open Server application does not specify a server during initialization.

## Configuration tasks

You must complete some basic configuration tasks for an Open Client and Open Server product to initialize the application and make a connection, including:

- Setting environment variables to specify a target's default server and initial localization values. The values of DSQUERY and DSLISTEN are used, respectively, if the Open Client and Open Server applications do not explicitly specify a name of a server.
- Ensuring that the target server's address is available.
- Configuring your network driver, if needed.

There are additional tasks if you are using one of the following:

- A directory service
- Security services
- Custom localization values in addition to or instead of initial localization values

The following chapters provide configuration instructions. Refer to the configuration chapter(s) appropriate to your installation.

# CHAPTER 2 Basic Configuration for Open Client

This chapter describes the basic configuration requirements for Open Client.

| Topic                                     | Page |
|-------------------------------------------|------|
| Overview of configuration for Open Client | 5    |
| Configuration tasks for Open Client       | 7    |
| Client-Library compatibility              | 9    |

**Note** Except where noted, information in this chapter applies to both DB Library and Client-Library.

Specifically, DB-Library does not use environment variables to determine initial localization values and does not examine the *libtcl.cfg* file; however, it does examine the SYBASE and DSQUERY environment variables.

For more information on DB-Library, see the Open Client *DB-Library/C Reference Manual*.

## **Overview of configuration for Open Client**

All Open Client applications require some basic configuration information, obtained during initialization and connection, including:

**Note** Items 1-3 (do not apply to DB-library) occur when the Open Client Client-Library application calls the cs\_ctx\_alloc or cs\_ctx\_global routine. Items 4 through 6 occur when the Open Client application calls ct connect.

- 1 The location of the Sybase installation directory as defined by the SYBASE environment variable.
- 2 A locale name. Open Client uses the values of the following POSIX environment variables as locale names:
  - LC ALL
  - LANG, if LC ALL is not defined

Open Client later uses this value to obtain localization information from the *locales.dat* file. If neither environment variable is defined, Open Client uses "default" as the locale name.

- 3 Localized message and character set files. Open Client looks in the locales.dat file for an entry whose name matches the locale name determined previously. Then, it loads the localized messages and character set files specified in the locales.dat file.
- 4 The name of the target server. Open Client obtains the name of the target server from one of the following sources, in this order:
  - The client application, which can provide the server name in the call to ct\_connect (or dbopen). Some applications, such as isql, can specify the name of the target server through command line options.
  - b The DSQUERY environment variable, if the application does not specify the target server.
  - c The default name SYBASE, if DSQUERY is not set.
- 5 The target server's network address. Open Client obtains the target server's addresses from the directory service or from *interfaces*. DB-Library does not examine the *libtcl.cfg* file, it accesses the *interfaces* file:
  - Directory service Open Client looks for an entry in the [DIRECTORY] section of *libtcl.cfg* to determine where to look up server address information. The setting of the CS\_DS\_PROVIDER property determines which [DIRECTORY] entry the application searches for, or defaults to the first entry of the [DIRECTORY] section.
  - interfaces If a directory service is not used, or if it is used and fails,
    Open Client searches for the SERVERNAME entry in interfaces that
    matches the name as determined previously and uses the
    corresponding target address.

- The name of the network driver (does not apply to DB-Library). Open Client looks in the [DRIVERS] section of *libtcl.cfg* to determine which network driver to load.
  - Table 7-2 on page 43 under "Transport Type" lists valid network protocols. This value determines which network driver to load.
- 7 The name of the security service driver (does not apply to DB-Library). Open Client looks in the [SECURITY] section of *libtcl.cfg* to determine which security driver to load.

Refer to Chapter 6, "Using Security Services," for more information on security services.

Adaptive Server version 12.5 can store data that has different limits than data stored in previous versions. The CT-Library clients can use the new limits providing the CS\_VERSION\_125 is set at init time, but the DB-Library clients cannot. Clients also must be able to handle the new limits the data can use. Open Client version 12.5.1 supports Adaptive Server 12.5.1 limits. If you are using earlier versions of Open Client and Open Server, they cannot process the data if you:

- Upgrade to Adaptive Server version 12.5.1
- Drop and recreate the tables with wide columns
- Insert wide data

## **Configuration tasks for Open Client**

To enable Open Client to successfully initialize your client application and carry out connection requests, complete these tasks:

1 Set environment variables:

Set the LC\_ALL or LANG environment variable to the desired locale name. The locale name you specify must correspond to an entry in *locales.dat*.

If you do not set LC\_ALL or LANG, make sure that the "default" entry in *locales.dat* reflects the localization values your applications will use.

See Appendix A, "Environment Variables," for instructions about how to set environment variables.

2 Set localization files:

Verify that you have localization files that match the language, character set, and collating sequence specified in the *locales* file.

If your application uses *custom localization values*, set the LC\_ALL, LC\_COLLATE, LC\_TYPE, LC\_MESSAGE, or LC\_TIME environment variable to the locale name. If you do not know which environment variable your application uses, set all the environment variables to the desired locale name.

3 Set the DSQUERY environment variable to the name of the target server.

If the client application names the target server, you do not need to set DSQUERY. If DSQUERY is not set and the application does not name the server, Open Client uses the server name "SYBASE."

See Appendix C, "Localization," for information on localization.

- 4 If you want to change the defaults, configure *libtcl.cfg*:
  - Specify a network transport driver in the [DRIVERS] section of *libtcl.cfg*.
  - Specify a directory driver in the [DIRECTORY] section of *libtcl.cfg*.
  - Specify a security driver in the [SECURITY] section of *libtcl.cfg*.

See Appendix B, "Configuration Files," for reference information about *libtcl.cfg*.

5 Configure *interfaces* or directory service:

Create a server entry in *interfaces* or DCE directory service using dscp.

See Chapter 7, "Using dscp," for instructions about using dscp.

See "The interfaces file" on page 71 for information about *interfaces*.

See Chapter 5, "Using a Directory Service," for information about directory services.

6 Create a server entry in *interfaces* or DCE directory service using dscp.

See Chapter 7, "Using dscp," for instructions about using dscp.

See "The interfaces file" on page 71 for information about *interfaces*.

See Chapter 5, "Using a Directory Service," for information about directory services.

## **Client-Library compatibility**

Client-Library version 12.5.1 on UNIX platforms is certified to work with the Open Server and Adaptive Server products shown in Table 2-1.

**Note** For specific platform or OS-level information, refer to the respective Product Certification Reports at http://www.sybase.com.

Table 2-1: Open Client compatibility

| Open Client 12.5.1<br>(SDK 12.5.1) platform                                                            | Open<br>Server<br>12.5.1 | Open<br>Server<br>12.5 | Open<br>Server<br>12.0 | Adaptive<br>Server<br>12.5.1 | Adaptive<br>Server<br>12.5 | Adaptive<br>Server<br>12.0 |
|----------------------------------------------------------------------------------------------------|--------------------------|------------------------|------------------------|------------------------------|----------------------------|----------------------------|
| HP Tru64 UNIX                                                                                          | х                        | х                      | х                      | х                            | Х                          | х                          |
| HP 9000/800 HP-UX 11.0                                                                                 | х                        | х                      | х                      | х                            | Х                          | х                          |
| HP 9000/800 Itanium                                                                                    | х                        | n/a                    | n/a                    | х                            | n/a                        | n/a                        |
| IBM RS/6000 AIX 4.3.3                                                                                  | х                        | х                      | х                      | х                            | х                          | х                          |
| Note                                                                                                   |                          |                        |                        |                              |                            |                            |
| • 64-bit libraries SDK/OS for AIX 4.3.3 are not compatible to run on AIX 5.1.                          |                          |                        |                        |                              |                            |                            |
| • 32-bit libraries from AIX 4.3.3 are compatible to run on AIX 5.1 starting with version 12.5, ESD #6. |                          |                        |                        |                              |                            |                            |
| IBM AIX 5.1                                                                                            | х                        | х                      | х                      | х                            | х                          | n/a                        |
| Linux (32-bit)                                                                                         | х                        | х                      | n/a                    | х                            | х                          | n/a                        |
| Linux (64-bit)                                                                                         | х                        | х                      | n/a                    | х                            | х                          | n/a                        |
| Linux Itanium (64-bit)                                                                                 | х                        | n/a                    | n/a                    | х                            | n/a                        | n/a                        |
| Mac OS X 10.1                                                                                          | n/a                      | х                      | n/a                    | n/a                          | n/a                        | n/a                        |
| Mac OS X 10.2                                                                                          | n/a                      | х                      | n/a                    | х                            | n/a                        | n/a                        |
| SGI IRIX 6.5 (32-bit)                                                                                  | х                        | х                      | х                      | х                            | х                          | х                          |
| SGI IRIX 6.5 (64-bit)                                                                                  | х                        | х                      | n/a                    | х                            | n/a                        | n/a                        |
| Solaris 2.8 (SPARC)                                                                                    | х                        | х                      | х                      | х                            | х                          | х                          |

LEGEND: x = compatible; n/a = product not available on that platform.

In addition, note these compatibility issues for Open Client/C:

• The libraries used to build an application must be the same version level as the library with which the application is compiled.

• Header files included in an application must be the same version level as the library with which the application is linked.

# CHAPTER 3 Basic Configuration for Open Server

This chapter describes the basic configuration requirements for Open Server.

| Topic                                     | Page |
|-------------------------------------------|------|
| About Open Server applications            | 11   |
| Overview of configuration for Open Server | 11   |
| Open Server compatibility                 | 13   |
| Configuration tasks                       | 14   |

## **About Open Server applications**

Open Server applications fall into three functional categories:

- Standalone
- Auxiliary
- Gateway

The configuration of an Open Server application depends on what type of application it is. See the Open Server *Server-Library/C Reference Manual* for more information about the types of Open Server applications.

## Overview of configuration for Open Server

All Open Server applications require some basic configuration information, obtained during initialization and connection, including:

1 The location of the Sybase installation directory as defined by the SYBASE environment variable.

- A locale name. Open Server uses the values of the following POSIX environment variables as locale names:
  - LC ALL
  - LANG, if LC ALL is not defined

Open Server later uses this value to obtain localization information from *locales.dat*. If neither environment variable is defined, Open Server uses "default" as the locale name.

- 3 Localized message and character set files. Open Server looks in *locales.dat* for an entry whose name matches the locale name determined above. Open Server then loads the localized messages and character set files specified in *locales.dat*.
- The name of the target server. Open Server obtains the name of the Open Server application from one of the following sources, in the order listed:
  - The Open Server application, which can provide the server name in the call to srv\_init
  - The DSLISTEN environment variable, if the application does not specify its name
  - The default name SYBASE, if DSLISTEN is not set
- The target server's network address. Open Server gets the target server's address(es) from either the directory service or from *interfaces*:

Directory service – Open Server looks for an entry in the [DIRECTORY] section of *libtcl.cfg* to determine where to look up server address information. The setting of the CS\_DS\_PROVIDER property determines which [DIRECTORY] entry the application searches for, or defaults to the first entry of the [DIRECTORY] section.

- *interfaces* If a directory service is not used, or if it is used and fails, Open Server searches for the SERVERNAME entry in *interfaces* that matches the name as determined above and uses the corresponding target address.
- 6 When a client requests a connection that uses a network-based security mechanism, Open Server looks up the corresponding security driver in the [SECURITY] section of *libtcl.cfg*.

## **Open Server compatibility**

Open Server version 12.5.1 is certified to work with the Client-Library/C and Adaptive Server products shown in Table 3-1.

Table 3-1: Open Server compatibility

| Open Server 12.5.1 platform                                                                             | Client-<br>Library<br>12.5.1 | Client-<br>Library<br>12.5 | Client-<br>Library<br>12.0 | Adaptive<br>Server<br>12.5.1 | Adaptive<br>Server<br>12.5 | Adaptive<br>Server<br>12.0 |
|----------------------------------------------------------------------------------------------------|------------------------------|----------------------------|----------------------------|------------------------------|----------------------------|----------------------------|
| HP Tru64 UNIX                                                                                           | х                            | х                          | х                          | х                            | х                          | Х                          |
| HP 9000/800 HP-UX 11.0                                                                                  | х                            | х                          | х                          | х                            | х                          | Х                          |
| HP 9000/800 Itanium                                                                                     | х                            | n/a                        | n/a                        | х                            | n/a                        | n/a                        |
| IBM AIX 5.1                                                                                             | х                            | х                          | х                          | х                            | n/a                        | n/a                        |
| IBM RS/6000 AIX 4.3.3                                                                                   | х                            | х                          | х                          | х                            | х                          | х                          |
| Note                                                                                                    |                              |                            |                            |                              |                            |                            |
| • 64-bit libraries SDK/OS for AIX 4.3.3 are not compatible to run on AIX 5.1.                           |                              |                            |                            |                              |                            |                            |
| • 32-bit libraries from AIX 4.3.3 are compatible to run on AIX 5.1, starting with version 12.5, ESD #6. |                              |                            |                            |                              |                            |                            |
| Linux                                                                                                   | х                            | х                          | n/a                        | х                            | х                          | n/a                        |
| Linux Itanium                                                                                           | х                            | n/a                        | n/a                        | х                            | n/a                        | n/a                        |
| Mac OS X                                                                                                | n/a                          | х                          | n/a                        | х                            | n/a                        | n/a                        |
| SGI IRIX 6.5 (32-bit)                                                                                   | х                            | х                          | х                          | х                            | х                          | Х                          |
| SGI IRIX 6.5 (64-bit)                                                                                   | х                            | n/a                        | n/a                        | х                            | n/a                        | n/a                        |
| Solaris 2.8 (SPARC)                                                                                     | х                            | х                          | х                          | х                            | х                          | х                          |

LEGEND: x = compatible; n/a = product not available on that platform.

In addition, note these compatibility issues for Open Server:

- Header files included in an application must be the same version level as the library with which the application is linked.
- The libraries used to build an application must be the same version level as the library with which the application is compiled.
- Bulk-Library routines cannot be used in applications that call Open Server version 2.x routines.

• Starting with the 11.x version, DB-Library/C applications within Open Server code are not supported.

## **Configuration tasks**

To enable Open Server to successfully initialize your server application and respond to connection requests, complete these tasks:

- 1 Configure *libtcl.cfg*:
  - Specify a directory driver in the [DIRECTORY] section of *libtcl.cfg*.
  - Specify a security driver in the [SECURITY] section of *libtcl.cfg*.

See Appendix B, "Configuration Files," for reference information about *libtcl.cfg*.

2 Configure *interfaces* or directory service:

Create a server entry in *interfaces* or DCE directory service using dscp.

See Chapter 7, "Using dscp," for instructions about using dscp. See "The interfaces file" on page 71 for reference information about *interfaces*. See Chapter 5, "Using a Directory Service," for information about directory services.

- 3 Set environment variables:
  - Set the LC\_ALL or LANG environment variable to the desired locale name.

The locale name you specify must correspond to an entry in *locales.dat*. If you do not set LC\_ALL or LANG, make sure that the "default" entry in *locales.dat* reflects the localization values your applications will use.

Verify that you have localization files that match the language, character set, and collating sequence specified in *locales*.

 If your application uses custom localization values, set the LC\_ALL, LC\_COLLATE, LC\_TYPE, LC\_MESSAGE, or LC\_TIME environment variable to the locale name.

If you do not know which environment variable your application uses, set all the environment variables to the desired locale name.

- Set the DSLISTEN environment variable to the name of the Open Server application.
  - If the name of the Open Server application is coded into the application, you do not need to set DSLISTEN. If DSLISTEN is not set and the application does not name the server, Open Server uses the server name "SYBASE."
- If the Open Server application acts as a gateway application, set the DSQUERY environment variable to the name of the target server.

See Appendix A, "Environment Variables," for instructions about how to set environment variables. See Appendix C, "Localization," for information on localization.

# CHAPTER 4 Configuring Open Client for Sybase Failover

The Sybase Failover feature is documented in *Using Sybase Failover in a High Availability System*. This chapter describes steps necessary to configure your Open Client applications to connect to the secondary companion during failover, information that is not included in that document.

**Note** DB-Library does not support High Availability (HA) Failover. Embedded SQL/C and Embedded SQL/COBOL support HA Failover starting with version 12.5.

| Торіс                                  | Page |
|----------------------------------------|------|
| Add hafailover line to interfaces file | 17   |
| Client-Library application changes     | 18   |
| Using isql with Sybase HA Failover     | 19   |

## Add hafailover line to interfaces file

Clients with the failover property automatically reconnect to the secondary companion when the primary companion crashes or when you issue shutdown or shutdown with nowait, triggering failover. To give a client the failover property, you must add a line labeled "hafailover" to the *interfaces* file to provide the information necessary for the client to connect to the secondary companion. You can add this line using either a file editor or the dsedit utility.

The following *interfaces* file entry is for an asymmetric configuration between the primary companion "PERSONNEL1" and its secondary companion "MONEY1." It includes an hafailover entry that enables clients connected to" PERSONNEL1" to reconnect to "MONEY1" during failover:

#### PERSONNEL1

```
master tcp ether <hostname><port #>
  query tcp ether <hostname><port #>
hafailover <servername>
```

**Note** Client applications must resend any queries that were interrupted by failover. Other information specific to the connection, such as cursor declarations, will also need to be restored.

## **Client-Library application changes**

**Note** An application installed in a cluster must be able to run on both the primary and secondary companions. If you install an application that requires a parallel configuration, the secondary companion must also be configured for parallel processing so it can run the application during failover.

You must modify any application written with Client-Library calls before it can work with Failover software.

### Modifying an application with Client-Library calls

1 Set the CS\_HAFAILOVER property using the ct\_config and ct\_con\_props Client-Library API calls. Legal values for the property are CS\_TRUE and CS\_FALSE. The default value is CS\_FALSE. You can set this property at either the context or the connection level using code similar to the following:

```
CS_INT true = CS_TRUE;
CS_INT false = CS_FALSE;
retcode = ct_config(context, CS_SET, CS_HAFAILOVER,
&true, CS_UNUSED, NULL);
retcode = ct_con_props(connection, CS_SET,
CS_HAFAILOVER, &false, CS_UNUSED, NULL);
```

2 Handle failover messages. As soon as the companion begins to go down, clients receive an informational message that failover is about to occur. Treat this as an informational message in the client error handlers.

- 3 Confirm failover configuration. Once you have set the failover property and the *interfaces* file has a valid entry for the secondary companion server, the connection becomes a failover connection, and the client reconnects appropriately.
  - However, if the CS\_FAILOVER property is set but the *interfaces* file does not have an entry for the HAFAILOVER server (or vice-versa), it does not become a failover connection. Instead, it is a normal non-high availability connection with the failover property turned off. You must check the failover property to know whether or not the connection is a failover connection. You can do this by calling ct\_con\_props with an *action* of CS GET.
- 4 Check return codes. When a successful failover occurs, calls to ct\_results and ct\_send return CS\_RET\_HAFAILOVER. On a synchronous connection, the API call returns CS\_RET\_HAFAILOVER directly. On an asynchronous connection, the API returns CS\_PENDING, and the callback function returns CS\_RET\_HAFAILOVER. Depending on the return code, the application can do the required processing, such as sending the next command to be executed.
- 5 Restore option values. Any set options that you have configured for this client connection (for example, set role) were lost when the client disconnected from the primary companion. Reset these options in the failed over connection.
- 6 Rebuild your applications, linking them with the libraries included with the failover software.

**Note** You cannot connect clients with the failover property (for example, isql -Q) until you issue sp\_companion resume. If you do try to reconnect them after issuing sp\_companion prepare\_failback, the client hangs until you issue sp\_companion resume.

## Using isql with Sybase HA Failover

To use isql to connect to a primary server with failover capability, you must:

- Choose a primary server that has a secondary companion server specified in its *interfaces* file entry.
- Use the -Q command-line option.

If your *interfaces* file contained the example entry given in "Add hafailover line to interfaces file," you can use isql with failover by entering the following:

isql -S PERSONNEL1 -Q

# CHAPTER 5 Using a Directory Service

Client-Library and Server-Library applications use directory services to keep track of information about servers. This chapter describes how directory services work and the configuration tasks necessary to use them.

| Topic                                         | Page |
|-----------------------------------------------|------|
| Overview of directory services                | 21   |
| How applications use a directory service      | 26   |
| Enabling LDAP directory services              | 29   |
| Configuration tasks for DCE directory service | 32   |

Note DB-Library does not support directory services.

## Overview of directory services

A *directory service* manages the creation, modification, and retrieval of information about network entities. Client-Library and Server-Library applications can use a directory service as an alternative to *interfaces* to obtain information about servers.

The advantage of using a directory service is that you do not need to update multiple *interfaces* files when a new server is added to your network or when a server moves to a new address.

UNIX platforms can use the Cell Directory Service (CDS) provided by Distributed Computing Environment (DCE), or Lightweight Directory Access Protocol (LDAP) directory services.

## LDAP directory services

LDAP is used to access directory listings. A directory listing, or service, provides a directory of names, profile information, and machine addresses for every user and resource on the network. It can be used to manage user accounts and network permissions.

LDAP servers are typically hierarchical in design and provide fast lookups of resources. LDAP can be used as a replacement to the traditional Sybase *interfaces* file to store and retrieve information about Sybase servers.

Any type of LDAP service, whether it is an actual server or a gateway to other LDAP services, is called an LDAP server. An LDAP driver calls LDAP client libraries to establish connections to an LDAP server. The LDAP driver and client libraries define the communication protocol, such as whether encryption is enabled, and the contents of messages exchanged between clients and servers. Messages are operators, such as client requests for read, write, and queries, and server responses, including data-format information.

## LDAP directory services versus the Sybase interfaces file

LDAP directory services are a convenient alternative to the typical Sybase *interfaces* file. The Sybase *interfaces* file stores server information in a "flat" file. Any changes to server information in the *interfaces* file need to be updated on each machine (client and server) in the enterprise.

Table 5-1 highlights the differences between the Sybase *interfaces* file and LDAP server.

Table 5-1: The interfaces file versus LDAP directory services

| The interfaces file                        | Directory services                                                              |
|--------------------------------------------|---------------------------------------------------------------------------------|
| Platform-specific                          | Platform-independent                                                            |
| Specific to each Sybase installation       | Centralized and hierarchical                                                    |
| Contains separate master and query entries | Contains one entry for each server that is accessed by both clients and servers |
| Cannot store metadata about the server     | Stores metadata about the server                                                |

The traditional *interfaces* file on a UNIX machine with a TCP connection and a failover machine looks like this:

master tcp ether huey 5000 query tcp ether huey 5000 hafailover secondary An example of an LDAP entry with a TCP connection and a failover machine looks like this:

```
dn: sybaseServername=foobar, dc=sybase,dc=com
objectClass: sybaseServer
sybaseVersion: 12500
sybaseServername: foobar
sybaseService: ASE
sybaseStatus: 4
sybaseAddress: TCP#1#foobar 5000
sybaseRetryCount: 12
sybaseRetryDelay: 30
sybaseHAServernam: secondary
```

All entries in the LDAP directory service are called entities. Each entity has a distinguished name (DN) and is stored in a hierarchical tree structure based on its DN. This tree is called the directory information tree (DIT). Client connections specify where to begin the search of an LDAP server by specifying a DIT base during connection.

Table 5-2 lists valid DIT-base values.

Table 5-2: Sybase LDAP entry definitions

| Attribute name   | Value type          | Description                                                                                     |
|------------------|---------------------|-------------------------------------------------------------------------------------------------|
| sybaseVersion    | Integer             | Server version number.                                                                          |
| sybaseServername | Character<br>string | Server name.                                                                                    |
| sybaseService    | Character<br>string | Service type: Sybase Adaptive Server or Sybase SQL Server®.                                     |
| sybaseStatus     | Integer             | Status: 1 = Active, 2 = Stopped,<br>3 = Failed, 4 = Unknown.                                    |
| sybaseAddress S  | String              | Each entry in the address string is separated by the # character. Each server address includes: |
|                  |                     | • Protocol: TCP, NAMEPIPE, SPX DECNET (entry is case sensitive).                                |
|                  |                     | • The value of the sybaseStatus.                                                                |
|                  |                     | Address: any valid address for the protocol type.                                               |
|                  |                     | <b>Note</b> The dscp utility splits this attribute into Transport type and Transport address.   |

| Attribute name                   | Value type | Description                                                                                                    |
|----------------------------------|------------|----------------------------------------------------------------------------------------------------|
| sybaseSecurity<br>(optional)     | String     | Security OID (object ID).                                                                                                    |
| sybaseRetryCount                 | Integer    | This attribute is mapped to CS_RETRY_COUNT, which specifies the number of times that ct_connect retries the sequence of network addresses associated with a server name. |
| sybaseRetryDelay                 | Integer    | This attribute is mapped to CS_LOOP_DELAY, which specifies the delay, in seconds, that ct_connect waits before retrying the entire sequence of addresses.                |
| sybaseHAservername<br>(optional) | String     | A secondary server for failover protection.                                                                                                    |

You can find a complete list of the Sybase LDAP directory schema in the \$SYBASE/\$SYBASE\_OCS/config directory. In the same directory, there is also a file called *sybase-schema.conf*, which contains the same schema but in a Netscape-specific syntax.

In the previous example, the entity describes an Adaptive Server named "foobar" listening on a TCP connection with a port number of 5000. This entity also specifies a retry count of 12 (times) and a retry delay of 30 (seconds). sybaseRetryCount and sybaseRetryDelay map to CS\_RETRY\_COUNT and CS\_LOOP\_DELAY, respectively. When Client-Library finds an address where a server responds, the login dialog between Client-Library and the server begins. If the login attempt fails.Client-Library does not retry any other addresses.

The most important entity is the address attribute, which contains the information for setting up a connection to the server and for how the server listens for incoming connections. For entries to be usable by different Sybase products on different platforms, the protocol field and the address field in an "Address Attribute" (for example, "TCP" and "foobar 5000") should be in a platform- and product-independent form.

Because LDAP supports multiple entries for each attribute, each address attribute must contain the address of a single server, including protocol, access type, and address. See sybaseAddress in Table 5-2.

For example, the following is an LDAP entry for an NT server listening on two addresses, with different connection protocols:

```
sybaseAddress = TCP#1#TOEJAM 4444
sybaseAddress = NAMEPIPE#1#\pipe\sybase\query
```

Each entry in the address field is separated by the # character. Table 5-2 on page 23 defines the values for each field in the address attribute.

### Server objects and attributes

The directory service must contain information about servers accessed by your Open Client. Use dscp to modify *interfaces* and to add servers to an LDAP service.

A directory service identifies a server entry as a *directory object*. Each directory object has a unique set of *attributes*, recognized by Client-Library and Server-Library, as shown in Table 5-3:

Table 5-3: Server attributes

| Attribute                | Description                                                                                                    |  |
|--------------------------|----------------------------------------------------------------------------------------------------|--|
| Server Object<br>Version | Symbolic integer code for the version of the object definition. Sybase provides this attribute to identify future changes to the object definition.                                                              |  |
| Server Name              | A string value that specifies the server's name. The name can be any string that is 512 or less bytes long.                                                                                                    |  |
|                          | Do not confuse a server name attribute with the name used to locate the directory entry. The latter is the fully qualified name for the directory entry, expressed in the name syntax of the directory provider. |  |
|                          | To avoid confusion, administrators should verify that the name attribute at least partially matches the server's fully-qualified name (for example, the attribute value could be the entry's common name).       |  |
| Server Service           | A string value that describes the service that the server provides. The service value can be any string that is 512 bytes long or less.                                                                          |  |
| Server Status            | Symbolic integer code that describes the operating status of the server. Valid values are:  1 - Active 2 - Stopped 3 - Failed 4 - Unknown                                                                        |  |

| Attribute             | Description                                                                                                    |  |
|-----------------------|----------------------------------------------------------------------------------------------------|--|
| Transport             | One or more transport addresses for the server.                                                                                                    |  |
| Address               | The transport address attribute has two elements:                                                                                                    |  |
|                       | Transport type                                                                                                    |  |
|                       | Transport address                                                                                                    |  |
| Security<br>Mechanism | Object identifier strings (OID) that specify the security mechanisms supported by the server. This attribute is optional. If it is omitted, the Open Server allows clients to connect with any security mechanism for which the Open Server has a corresponding security driver. (See "Server-Library and security services" on page 36 for process details.)  See "The objectid.dat file" on page 86 for more information about object identifier strings. See the [SECMECH] section of \$SYBASE/\$SYBASE_OCS/config/objectid.dat for examples. |  |

# How applications use a directory service

Client-Library and Server-Library can use a directory service, rather than *interfaces*, to obtain a server's address.

To retrieve information from a directory service, Open Client and Open Server software use a directory driver, a Sybase library that provides Open Client and Open Server software with a generic interface to a specific directory service. Sybase provides a directory driver for each supported directory service.

Client-Library and Server-Library determine whether to use a directory service or *interfaces* as follows:

- If the application specifies a directory driver—Client-Library by calling ct\_con\_props (CS\_SET, CS\_DS\_PROVIDER) and Server-Library by calling srv\_props (CS\_SET, SRV\_S\_DSPROVIDER)— the application checks in the DIRECTORY section of *libtcl.cfg* for a matching driver and loads that driver.
  - See "The libtcl.cfg and libtcl64.cfg files" on page 64 for information about directory drivers and *libtcl\*.cfg*.
- If the client application does not specify a directory driver, Client-Library and Server-Library load the directory driver listed by the first entry in the [DIRECTORY] section of *libtcl.cfg*.

- 3 Client-Library and Server-Library fall back and use *interfaces* to obtain the server's address if any of the following are true:
  - *libtcl.cfg* does not exist.
  - There are no entries in the [DIRECTORY] section of *libtcl.cfg*.
  - The specified directory driver fails to load.
  - *libtcl\*.cfg* is overridden at the context level when the CS\_IFILE property is set with ct\_config.

Use the *libtcl\*.cfg* file to specify the LDAP server name, port number, DIT base, user name, and password to authenticate the connection to an LDAP server.

What you should know about the libtcl\*.cfg file

- Values specified in the *libtcl\*.cfg* file serve as the defaults for the CS\_\* property, which is set with ct\_con\_props(). You can override these values by explicitly setting the ct\_con\_props() for that specific connection.
- If you do not specify either the password or the user name in the *libtcl\*.cfg* file, the connection is anonymous.
- If the password begins with an 0x, the connection properties assume that the password is encrypted. See "Encrypting the password" on page 67.
- On 64-bit platforms, Open Client and Open Server contain both 32-bit and 64-bit binaries. You should edit both the *libtcl.cfg* and the *libtcl64.cfg* files to ensure compatibility between 32- and 64-bit applications.

The *libtcl\*.cfg* file is located in the *\$SYBASE\_SYBASE\_OCS/config* directory.

The connection process has these basic steps:

- 1 Client-Library uses the Sybase directory driver specified in the *libtcl\*.cfg* file to request the address of my\_server.
- 2 The directory service looks up the attributes for the my\_server entry and returns the information to Client-Library using the Sybase directory driver.
- The application uses the address to connect to the machine where my\_server resides.

### How applications use LDAP directory services

To use Sybase LDAP features, you must install and configure an LDAP server according to the vendor-supplied instructions. Sybase does not provide the LDAP server. Sybase provides Netscape LDAP SDK client libraries, and Open Client and Open Server include an LDAP driver, located in \$SYBASE/\$SYBASE OCS/lib.

The Netscape LDAP SDK library locations and environment variable are listed in Table 5-5 on page 31.

**Warning!** Sybase LDAP directory services do not support client applications built with DB-Library.

When the LDAP driver connects to the LDAP server, the server establishes the connection based on two authentication methods—anonymous access, and user name and password authentication.

- Anonymous access does not require any authentication information; therefore, you do not have to set any properties. Anonymous access is typically used for read-only privileges.
- User name and password can be specified in the *libtcl.cfg* file (*libtcl64.cfg* file for 64-bit platforms) as an extension to the LDAP URL (see "The libtcl.cfg and libtcl64.cfg files" on page 64) or set with property calls to Client-Library. The user name and password that are passed to the LDAP server through ctlib are separate and distinct from the user name and password used to log in to Adaptive Server. Sybase strongly recommends that you use user name and password authentication.

#### **Authentication**

A client application creates a connection to an LDAP server using the host name and port number or IP address. This connection, called a *bind*, can be unsecured or it can have user name and password authentication. The type of access allowed is determined by the server.

#### **Anonymous connections**

A connection where authentication is not required is called an anonymous connection. LDAP and Netscape Directory Services default to allow anonymous connections.

Anonymous access:

- Does not require any authentication information, such as a password, to establish a connection.
- Does not require that any additional properties be set to make a connection.
- Is generally read-only access.

#### User name and password authentication

For access permissions that allow write capabilities, Sybase recommends the use of basic security. User names and passwords can provide a basic level of security for a connection to the LDAP server. You can store user names and passwords in the *libtcl.cfg* file on 32-bit platforms and *libtcl64.cfg* file on 64-bit platforms, or set them with Client-Library properties. See Appendix B, "Configuration Files," for information about the *libtcl\*.cfg* files and encrypting passwords in the configuration file.

# **Enabling LDAP directory services**

**Note** LDAP is only supported with reentrant libraries. You must use isql\_r, instead of isql, when connecting to a server using LDAP directory services. The DRIVERS section in *libtcl.cfg* may need to be modified to use the reentrant driver.

#### Using a directory service

- Configure the LDAP server according to the vendor-supplied documentation.
- 2 Add the path environment variable to the LDAP library for your platform, for example:

```
setenv LD_LIBRARY_PATH|
${LD LIBRARY PATH}:$$YBASE/$$YBASE OCS/lib3p
```

**Note** See Table 5-5 on page 31 for a list of environment variables and libraries for your platform.

3 Configure the *libtcl\*.cfg* file to use directory services.

Use any standard ASCII text editor to:

- Remove the semicolon (;) comment markers from the beginning of the LDAP URL lines in the *libtcl\*.cfg* file under the *[DIRECTORY]* entry.
- Add the LDAP URL under the [DIRECTORY] entry. See Table 5-2 on page 23 for supported LDAP URL values.

#### Warning! The LDAP URL must be on a single line.

Following is the context for this entry:

ldap=libdldap.so ldap://host:port/ditbase??scope??
bindname=username?password

#### For example:

#### [DIRECTORY]

ldap=libdldap.so ldap://huey:11389/dc=sybase,dc=com??
 one??bindname=cn=Manager,dc=sybase,dc=com?secret

where "one" indicates the scope of a search that retrieves entries one level below the DIT base.

Table 5-4 defines the keywords for the *ldapurl* variables.

Table 5-4: Idapurl variables

| Keyword               | Description                                                              | Default                               | CS_* property   |
|-----------------------|--------------------------------------------------------------------------|---------------------------------------|-----------------|
| host<br>(required)    | The host name or IP<br>address of the machine<br>running the LDAP server | None                                  |                 |
| port                  | The port number on which the LDAP server is listening                    | 389                                   |                 |
| ditbase<br>(required) | The default DIT base                                                     | None                                  | CS_DS_DITBASE   |
| username              | Distinguished name (DN) of the user to authenticate                      | NULL<br>(anonymous<br>authentication) | CS_DS_PRINCIPAL |
| password              | Password of the user to be authenticated                                 | NULL<br>(anonymous<br>authentication) | CS_DS_PASSWORD  |

4 Verify that the appropriate environment variable points to the required third-party libraries. Table 5-5 lists the location of the Netscape LDAP SDK libraries.

|             | zirrii ommone vanabioo |                               |
|-------------|------------------------|-------------------------------|
| Platform    | Environment variable   | Library location              |
| HP Tru64    | LD_LIBRARY_PATH        | \$SYBASE/\$SYBASE_OCS/lib3p   |
| UNIX        |                        |                               |
| HP-UX       | SHLIB_PATH             | \$SYBASE/\$SYBASE_OCS/lib3p   |
| 32-bit      |                        |                               |
| HP-UX       | LD_LIBRARY_PATH        | \$SYBASE/\$SYBASE_OCS/lib3p64 |
| 64-bit      |                        |                               |
| Linux       | LD_LIBRARY_PATH        | \$SYBASE/\$SYBASE_OCS/lib3p   |
| IBM         | LIBPATH                | \$SYBASE/\$SYBASE_OCS/lib3p   |
| RS6000      |                        |                               |
| 32-bit      |                        |                               |
| IBM         | Not supported          |                               |
| RS6000      |                        |                               |
| 64-bit      |                        |                               |
| SGI 32-bit  | LD_LIBRARY_PATH        | \$SYBASE/\$SYBASE_OCS/lib3p   |
| SGI 64-bit  | Not supported          |                               |
| Sun Solaris | LD_LIBRARY_PATH        | \$SYBASE/\$SYBASE_OCS/lib3p   |
| 32-bit      |                        |                               |
| Sun Solaris | LD_LIBRARY_PATH_64     | \$SYBASE/\$SYBASE_OCS/lib3p64 |
| 64-bit      |                        |                               |
|             |                        |                               |

Table 5-5: Environment variables

Add your server entry to the LDAP server using dscp or dsedit. See "Adding and modifying server entries" on page 42, and "Adding a server to the directory services" on page 53.

## Multiple directory services with LDAP

You can specify multiple directory services for high-availability failover protection. Not every directory service in the list needs to be an LDAP server, for example:

#### [DIRECTORY]

```
ldap=libdldap.so ldap://test:389/dc=sybase,dc=com
dce=libddce.so ditbase=/.:/subsys/sybase/dataservers
ldap=libdldap.so ldap://huey:11389/dc=sybase,dc=com
```

In this example, if the connection to *test:389* fails, the connection fails over to the DCE driver with the specified DIT base. If this also fails, a connection to the LDAP server on *huey:11389* is attempted. Different vendors use different DIT-base formats. For more information, see the Open Client *Client-Library/C Reference Manual*.

# Configuration tasks for DCE directory service

To allow Client-Library and Server-Library applications to use a directory service, you must configure *libtcl.cfg*:

- 1 Specify a directory driver and DIT base in the DIRECTORY section of *libtcl.cfg*.
- 2 Make sure that the DIT base exists in the DCE directory structure.
- 3 Open Client and Open Server software use the first entry in the DIRECTORY section as the default directory driver.
  - See "The libtcl.cfg and libtcl64.cfg files" on page 64 for information about directory drivers and *libtcl.cfg*.
- 4 Then, configure the directory service by creating an entry for the target server in the directory service using the appropriate utility:
  - See Chapter 7, "Using dscp," for instructions on using dscp.
  - See Chapter 8, "Using dsedit," for instructions on using dsedit.

# CHAPTER 6 Using Security Services

Client-Library and Server-Library applications use the security services provided by third-party security software to authenticate users and protect data transmitted between machines on a network. This chapter describes how network-based security works and what you need to configure to use it

Network-based security is available for:

- Open Client Client-Library 11.1 and later
- Open Server 11.1 and later
- ASE 12.0 or later on Solaris and Windows NT
- ASE 12.5 or later on AIX 4.3.3

**Note** Open Client DB-Library does not support network-based security services.

This chapter covers the following topics:

| Topic                                  | Page |
|----------------------------------------|------|
| Overview of network-based security     | 33   |
| How applications use security services | 35   |
| Configuration tasks                    | 37   |

# Overview of network-based security

In a distributed client/server computing environment, intruders can view or tamper with confidential data. Network-based security takes advantage of third-party distributed security software to authenticate users and protect data transmitted between machines on a network.

### **Security mechanisms**

Sybase defines a *security mechanism* as external software that provides security services for a connection. UNIX platforms can use the security mechanism provided by Kerberos security.

You specify the security mechanisms that a server supports in *interfaces* or a directory service. The values for *interfaces* or directory service's secmech line/attribute must correspond to the strings associated with object identifiers defined in the user's *objectid.dat* file, under the [secmech] section:

- The optional secmeth line in an *interfaces* entry specifies the security mechanisms that a server supports.
- The optional secmech attribute in a directory service entry describes the security mechanisms that a server supports.

When a client gets the server's address, it can verify that the server supports the security mechanism that the client is using:

- If there is a secmeth line or attribute and security mechanisms are listed, then only those security mechanisms are allowed.
- If there is no secmeth line or attribute, then all security mechanisms are allowed.
- If there is a secmeth line or attribute but no security mechanisms are listed, then the server does not support any security mechanisms.

### **Security drivers**

Sybase provides *security drivers* that allow Client-Library and Server-Library to communicate with the security mechanism. Each Sybase security driver maps a generic interface to the security provider's interface.

To use a security mechanism on a connection, both items below must be true:

- The client and server must use compatible security drivers. For example, a client using a Kerberos driver requires a server using a Kerberos driver.
- The client application must request services by setting connection properties before connecting to the server.

## **Security services**

Each security mechanism provides a set of security services used to establish a secure connection between a client and a server. Each security service addresses a particular security concern.

Security services consist of:

- Authentication services, and
- Per-packet security services.

See the Open Client *Client-Library/C Reference Manual* for a complete discussion of security services.

Client-Library applications set connection properties to request a mechanism's services. Open Server applications read the properties of a client thread to determine which services are being performed.

See Appendix E, "Kerberos Security Services," for a list of security services provided by Kerberos.

# How applications use security services

Client-Library and Server-Library applications can use a security mechanism to perform authentication and per-packet security services. The security mechanism behaves like a clearinghouse through which Client-Library and Server-Library validate information.

If an Open Client application requests authentication services the following occurs:

- 1 Client-Library validates the login with the security mechanism. The security mechanism returns a login *token*, which Client-Library sends to the server, along with information about what security services are requested.
- 2 Client-Library establishes a transport connection with the Open Server application and sends its login token.
- 3 Server-Library authenticates the client's login token with the security mechanism. If the login is valid, the server application allows the login.

If an Open Client application requests per-packet security services, the following occurs:

- 1 Client-Library uses the security mechanism to prepare the data packet it will send to the Open Server application. Depending on which security services are requested, the security mechanism encrypts the data or creates a cryptographic signature associated with the data.
- 2 Client-Library sends the data packet to the Open Server application.
- When Open Server receives the data packet, it uses the security mechanism to perform any required decryption and validation.

Refer to the "Security Features" topics page in the Open Client *Client-Library/C Reference Manual* for a detailed explanation of Client-Library's security features.

### **Client-Library and security services**

You can set connection properties in Open Client applications to request a security mechanism and the security mechanism's services. Client-Library determines which security mechanism and services to use on the connection:

- 1 If the client application specifies a security mechanism, Client-Library checks in the [SECURITY] section of *libtcl.cfg* for a matching driver and loads that driver.
- 2 If the client application does not specify a security driver, Client-Library loads the security driver listed by the first entry in the [SECURITY] section of *libtcl.cfg*.
- 3 Client-Library determines which security services will be used for the connection from the client application.

If there is no *libtcl.cfg* or there are no entries in the [SECURITY] section, then there is no network security provider. In that case, the Open Server application authenticates the user if the user supplies the correct password.

## Server-Library and security services

Open Server applications can read the properties of a client connection request to determine which security mechanism to use and which services to perform.

By default, an Open Server application supports the security mechanisms listed in the [SECURITY] section of *libtcl.cfg*. Administrators can further restrict the list of supported mechanisms by adding a secmech attribute to the directory entry for the server.

When an Open Client application requests a security session from an Open Server application, the following occurs:

- Server-Library reads the security token that was sent with the client connection request. The security token contains the object identifier for the security mechanism that the client uses.
- 2 If the Open Server application's *interfaces* entry or directory service entry lists the secmech line/attribute, Server Library searches the secmech line/attribute for a value corresponding to the object identifier specified in the security token. If a matching value is not found, the connection request is rejected.
- 3 Server-Library searches *objectid.dat* to match the object identifier with the local name of the security mechanism.
  - See Appendix B, "Configuration Files," for reference information about *objectid.dat*.
- 4 Server-Library loads the security driver associated with the local name of the security mechanism.

The security driver is listed in the [SECURITY] section of *libtcl.cfg*.

# **Configuration tasks**

To enable your Open Client and Open Server application to use security services, you must:

- Configure Kerberos
- Configure libtcl.cfg

The following sections describe each of these tasks.

## **Configure Kerberos**

See Appendix E, "Kerberos Security Services," and your Kerberos documentation.

### Configure libtcl.cfg

Specify a security driver in the [SECURITY] section of *libtcl.cfg*.

**Note** Open Client and Open Server software use the first entry in the [SECURITY] section as the default security driver.

See Appendix B, "Configuration Files," for reference information about security drivers and *libtcl.cfg*.

Optionally, to restrict the security mechanisms that a server supports:

- If your application uses *interfaces*, use the dscp utility to add a secmech line in the server's *interfaces* entry.
- If your application uses a directory service, add the secmeth attribute to the server's directory service.

See Chapter 7, "Using dscp," for information about adding information to a directory service or an *interfaces* file.

# CHAPTER 7 Using dscp

This chapter explains how to use dscp to configure the *interfaces* file and to configure a directory service.

| Topic                               | Page |
|-------------------------------------|------|
| About dscp                          | 39   |
| Starting dscp                       | 40   |
| Viewing your configuration          | 41   |
| Getting help                        | 41   |
| Using dscp sessions                 | 41   |
| Adding and modifying server entries | 42   |
| Copying server entries              | 48   |
| Exiting dscp                        | 50   |

# **About dscp**

The dscp command-line utility allows you to view and edit server entries in the *interfaces* file or a DCE directory service, respectively. After opening a session, you can check your configuration, view existing entries, create new entries, and modify entries as needed. Use these utilities if your system does not have X-Windows.

**Note** The dsedit utility is an X-Windows-based graphical tool that lets you view and edit server entries in *interfaces* or a DCE directory service. For more information, see Chapter 8, "Using dsedit."

# Starting dscp

If you plan to add or modify entries, you must log in to the directory service, with the necessary privileges, before you start dscp.

To start dscp, enter:

\$SYBASE/\$SYBASE OCS/bin/dscp

The dscp prompt, >>, appears. Table 7-1 shows the commands you can use:

Table 7-1: dscp commands

| Command              | Description                                                                                                    |
|----------------------|----------------------------------------------------------------------------------------------------|
| open [DSNAME]        | Opens a session with the specified directory service or <i>interfaces</i> .                                                         |
|                      | dscp – to open a session with <i>interfaces</i> , specify "InterfacesDriver" as <i>DSNAME</i> .                                     |
| sess                 | Lists all open sessions.                                                                                                    |
| [switch] SESS        | Makes session number SESS the current session.                                                                                      |
| close [SESS]         | Closes a session identified by the <i>SESS</i> number. If you do not specify <i>SESS</i> , closes the current session.              |
| list [all]           | Lists the server entries for the current session.                                                                                   |
|                      | To list the names of the entries, use the list command. To list the attributes for each entry, use the list all command.            |
| read SERVERNAME      | Prints the contents of server entry SERVERNAME to the screen.                                                                       |
| add SERVERNAME       | Adds server entry SERVERNAME in the current session.                                                                                |
|                      | dscp prompts you for information about <i>SERVERNAME</i> . Press Return to accept the default value, which is shown in brackets []. |
| addattr SERVERNAME   | Adds an attribute to the server entry <i>SERVERNAME</i> in the current session.                                                     |
| mod SERVERNAME       | Modifies server entry SERVERNAME in the current session.                                                                            |
|                      | dscp prompts you for information about <i>SERVERNAME</i> . Press Return to accept the default value, which is shown in brackets []. |
| del SERVERNAME       | Deletes server entry SERVERNAME in the current session.                                                                             |
| delete-all           | Deletes all server entries in the current session.                                                                                  |
| copy NAME1 to        | Copies server entry <i>NAME1</i> in the current session to:                                                                         |
| {NAME2   SESS   SESS | • Server entry <i>NAME2</i> in the current session                                                                                  |
| NAME2}               | Session SESS                                                                                                    |
|                      | • Server entry NAME2 in session SESS                                                                                                |
| copyall to SESS      | Copies all server entries in the current session to session SESS.                                                                   |
| config               | Prints configuration information related to your Sybase environment                                                                 |
|                      | to the screen.                                                                                                    |
| exit, quit           | Exits dscp.                                                                                                    |

| Command    | Description               |
|------------|---------------------------|
| help, ?, h | Displays the help screen. |

# Viewing your configuration

View the current Open Client and Open Server configuration and directory service provider names using the config command.

When you enter:

config

the dscp utility prints the following information to the screen:

- The value of the SYBASE environment variable
- The location of the driver configuration file
- The names of directory service providers with which you can open a dscp session

## **Getting help**

To view the dscp help screen, enter one of these commands:

help h

## Using dscp sessions

Before you can view, add, or modify server entries, you must open a session: Opening a dscp session allows you to interact with *interfaces*.

You can have multiple sessions open at any one time.

Opening a session

To open a session with *interfaces*, enter:

open InterfacesDriver

When you open a session, dscp tells you the session's number. For example, if you open a session with *interfaces* using the open InterfacesDriver command, dscp returns the following message:

ok

Session 1 InterfacesDriver>>

Listing sessions

To list all open sessions, enter:

sess

Switching between open sessions

To switch to another open session, enter:

switch SESS

where SESS is the session number. For example, if you enter:

switch 3

you are switched to session 3. The switch keyword is optional.

If you enter the following:

3

you are also switched you to session 3.

Closing a session

To close a session, enter:

close SESS

where SESS is the session number. For example, if you enter:

close 3

session 3 is closed. Use the sess command to list all open sessions.

If you do not specify SESS, the current session is closed.

# Adding and modifying server entries

After you open a session with a directory service or *interfaces*, you can list, add, modify, and delete associated server entries.

**Note** When you add or modify a server entry, dscp automatically creates or modifies both master and query lines. The master line and the query line of an *interfaces* file entry contain identical information.

Each server entry is made up of a set of attributes. When you add or modify a server entry, dscp prompts you for information about each attribute. Table 7-2 describes each attribute:

Table 7-2: Server attributes

| Attribute                                            | Type of value                                                                 | Default value                                                                                                    | Modifiable when adding or modifying server entry?                                                                                         |
|------------------------------------------------------|-------------------------------------------------------------------------------|----------------------------------------------------------------------------------------------------|----------------------------------------------------------------------------------------------------|
| Server Object<br>Version                             | Integer                                                                       | 110                                                                                                    | Adding Directory Services: No interfaces: No                                                                                              |
|                                                      |                                                                               |                                                                                                    | Modifying Directory Services: Yes interfaces: No                                                                                          |
| Server Name                                          | Character string                                                              | N/A                                                                                                    | Adding Directory Services: N/A interfaces: N/A                                                                                            |
|                                                      |                                                                               |                                                                                                    | Modifying Directory Services: No interfaces: No                                                                                           |
| Server Service                                       | Character string                                                              | SQL SERVER                                                                                                    | Adding Directory Services: Yes interfaces: Yes                                                                                            |
|                                                      |                                                                               |                                                                                                    | Modifying Directory Services: Yes interfaces: No                                                                                          |
| Server Status                                        | Integer                                                                       | 4 Valid values are: 1 - Active                                                                                                    | Adding Directory Services: No interfaces: No                                                                                              |
|                                                      |                                                                               | 2 - Stopped<br>3 - Failed<br>4 - Unknown                                                                                                    | Modifying Directory Services: Yes interfaces: No                                                                                          |
| Transport Address  Transport type  Transport address | Transport type:<br>Character string<br>Transport address:<br>Character string | Transport type: tcp. Transport address: None. Valid values are: Transport type: "tcp," "spx," "decne,t, "tli tcp," "tli spx." Transport address: Character string in a format recognized by the specified transport type. | Adding or modifying Directory Services: Transport type: Yes Transport address: Yes interfaces: Transport type: Yes Transport address: Yes |

| Attribute             | Type of value                                                                                   | Default value                                                                                                    | Modifiable when adding or modifying server entry?                                                |
|-----------------------|-------------------------------------------------------------------------------------------------|----------------------------------------------------------------------------------------------------|--------------------------------------------------------------------------------------------------|
| Security<br>Mechanism | Character string.  Note: You can add up to 20 security mechanism strings for each server entry. | None. Valid values are Character strings associated with object identifiers defined in the user's <i>objectid.dat</i> . | Adding Directory Services: Yes interfaces: Yes Modifying Directory Services: Yes interfaces: Yes |

### **Listing server entries**

To list the names of server entries associated with a session, enter:

list

To list the attributes of server entries associated with a session, enter:

list all

See Table 7-2 for a description of server attributes.

## Viewing a server entry

To view the contents of a server entry, enter:

read SERVERNAME

For example, if you enter:

read myserver

the following information is displayed:

```
DIT base for object: interfaces
Distinguish name: myserver
Server Version: 1
Server Name: myserver
Server Service: SQL Server
Server Status: 4 (Unknown)
Server Address:
Transport Type: tcp
Transport Addr: victory 1824
Transport Type: tcp
Transport Addr: victory 1828
```

See Table 7-2 for a description of the server attributes listed above.

### Adding a server entry

To add a server entry, enter:

```
add SERVERNAME
```

The dscp utility prompts you for information about *SERVERNAME*. Enter a value for each attribute or press return to accept the default value, which is shown in brackets [].

For example, if you enter:

```
add myserver
```

The dscp utility prompts you for the following information:

```
Service: [SQL Server]
Transport Type: [tcp] tcp
Transport Address: victory 8001
Security Mechanism []:
```

To exit the add mode, enter:

```
#done
```

A server entry can have up to 20 transport type/address combinations associated with it.

See Table 7-2 for a description of the server attributes listed above.

#### Adding a server entry to an LDAP directory service

To use dscp to make an entry into an LDAP server, you need to enable LDAP by editing the \$SYBASE/OCS-12\_5/config/libtcl.cfg file, and adding the LDAP server you will be using.

**Warning!** If you have a blank space after your LDAP server entry, dscp will default to using the interfaces driver and not connect to an LDAP server.

Use dscp to add a server to the directory services.

1 To start dscp, enter:

```
$SYBASE/$SYBASE OCS/bin/dscp
```

2 Before you can view, add, or modify server entries, you must open a session.

Opening a dscp session allows you to interact with any directory service that has a driver listed in *libtcl\*.cfg*. To open a session, enter:

open DSNAME

where *DSNAME* is the name of the directory service.

If you do not specify *DSNAME*, dscp uses the default directory service provider specified in the *libtcl\*.cfg* file. If there are no entries in the *libtcl\*.cfg* file, dscp uses the default *interfaces* file located in *\$SYBASE*.

3 A connection to an LDAP server is indicated by:

```
Session 1 ldap>>
```

If the LDAP server requires user authentication for login, you must use the -Uusername command-line parameter flag when connecting to the server.

If the LDAP server is configured to allow anonymous access, the user name and password are not required. If the user name and password are specified in the *libtcl\*cfg* file, dsedit and dscp utilities use these variables.

4 To add a server to the directory services, enter:

```
add server name
```

where *server\_name* is the name of the server to be added.

5 The next prompt specifies the service type. Adaptive Server is the default value:

```
Service [ASE Server]
```

Press Enter to accept the default.

- 6 Enter the transport type. Press Enter to accept the default value of TCP, or enter a value from Table 5-3.
- 7 Enter the transport address. Valid entries are any values that enable the transport type specified. For example, for a TCP connection, enter: host\_name port\_number.
- 8 Because any LDAP server entity can have multiple address entries, you are again prompted for "Transport type." Enter another transport type, or press Enter (leaving the field blank) to skip this prompt and proceed.
- 9 At the prompt, enter another valid transport address that corresponds to the additional transport type, or press Enter (leaving the field blank) to proceed.
- 10 Optionally, enter a security mechanism OID.
- 11 Optionally, enter a secondary server for failover.
- 12 Press Enter. When completed, the following message displays:

```
Added server name done
```

To view the server entries, enter the following URL in Netscape:

```
ldap://host:port/ditbase??one
```

For example:

```
ldap://huey:11389/dc=sybase,dc=com??one
```

**Note** Microsoft Internet Explorer does not recognize LDAP URLs.

## Modifying a server entry

To modify an existing server entry, enter:

```
mod SERVERNAME
```

dscp prompts you for information about *SERVERNAME*. Enter a value for each attribute, or press Return to accept the existing value, which is shown in brackets [].

For example, if you enter:

```
mod myserver
```

the dscp utility prompts you for information as follows:

```
Version: [1]
Service: [SQL Server] Open Server
Status: [4]
Address:
    Transport Type: [tcp]
    Transport Address: [victory 1824] victory 1826
    Transport Type: [tcp]
    Transport Address: [victory 1828]
    Transport Type: []
    Security Mechanism []:
```

**Note** dscp cannot modify the Version, Service, and Status entries.

To delete an address, enter:

#del

To exit modify mode, enter:

#done

### **Deleting server entries**

You can delete one entry or all entries associated with a session. To delete one entry, enter:

del SERVERNAME

For example, if you enter:

del myserver

the dscp utility deletes the entry for "myserver." To delete all entries associated with a session, enter:

delete-all

# **Copying server entries**

dscp allows you to copy server entries within a session and between sessions. This includes copying entries from *interfaces* to a directory service.

There are four options when copying a server entry. You can:

- Copy a server entry to a new name in the current session
- Copy a server entry to a different session
- Copy a server entry to a new name in a different session
- Copy all entries in the current session to a different session

## Copying entries within a session

You can copy a server entry within a session, if you want to create a new server entry. To copy an entry within a session, enter:

```
copy NAME1 to NAME2
```

For example, if you enter:

copy myserver to my\_server

dscp creates a new entry "my\_server" identical to "myserver." You can then modify the new entry and leave the original intact.

### Copying entries between sessions

There are two options for copying a server entry between sessions. You can:

- Keep the name of the server entry
- Rename the server entry

To copy an entry to a different session and keep the server name, enter:

```
copy NAME1 to SESS
```

#### where:

- *NAME1* is the current server name.
- *SESS* is the number of the session to which you want to copy the server entry.

For example, if you enter:

```
copy myserver to 2
```

dscp copies the "myserver" entry in the current session to session 2.

To copy an entry to a different session and give it a different name, enter:

```
copy NAME1 to SESS NAME2
```

#### where:

- *NAME1* is the current server name.
- SESS is the number of the session to which you want to copy the server entry.
- NAME2 is the new server name.

For example, if you enter:

```
copy myserver to 2 my server
```

dscp copies the "myserver" entry in the current session to session 2 and renames it "my server."

## Copying all entries to a different session

To copy all entries in the current session to a different session, enter:

```
copyall SESS
```

where SESS is the number of the session to which you want to copy all entries:

For example, if you enter:

```
copyall 2
```

dscp copies all entries in the current session to session 2.

# **Exiting dscp**

To exit dscp, enter one of these commands:

exit

quit

# CHAPTER 8 Using dsedit

This chapter explains how to use dsedit to configure *interfaces* and how to configure Sybase server listings in a directory service.

| Topic                                       | Page |
|---------------------------------------------|------|
| About dsedit                                | 51   |
| Starting dsedit                             | 51   |
| Opening a session                           | 52   |
| Adding, viewing, and editing server entries | 55   |
| Troubleshooting dsedit or dsedit problems   | 57   |

### **About dsedit**

The dsedit X-Windows based graphical tool lets you view and edit server entries in the *interfaces* file or a DCE directory service.

If your system does not have X-Windows, use dscp to configure server entries in *interfaces* or DCE directory. See Chapter 7, "Using dscp," for more information.

# Starting dsedit

If you plan to add or modify servers, make sure that you will be able to edit *interfaces* or DCE directory before starting dsedit:

- To edit *interfaces* entries, you must have write permission on *interfaces*.
- To edit DCE directory entries, you must be logged into DCE as a user with administrator privileges.

To start dsedit, enter:

\$SYBASE/\$SYBASE OCS/bin/dsedit

If you are running dsedit from a remote machine, make sure that the DISPLAY environment variable is set correctly. See your X11 documentation for information on setting the DISPLAY environment variable.

**Note** To get help on any screen, click Help.

# Opening a session

After starting dsedit, you will see the main screen. This screen lets you select and open editing sessions for *interfaces* files or DCE directories.

### Interfaces file sessions

To open the default *interfaces* for editing, select Sybase *interfaces* file and click OK. To open an alternate file, edit the displayed file name before clicking OK. You can open multiple *interfaces* file sessions with different files.

The session window for an interfaces-file session displays the full path name of *interfaces* and lists the server entries contained in *interfaces*. The buttons to the right of the list allow you to add, modify, copy, and delete entries:

- Add new server entry displays the Server Entry Editor window, where
  you specify the name and network addresses for a new server entry. See
  "Adding, viewing, and editing server entries" on page 55 for more
  information.
- Modify server entry lets you view and modify the network addresses for a selected server entry. Select the server in the list, then click Modify server entry to display the server's attributes in the Server Entry Editor window. See "Adding, viewing, and editing server entries" on page 55 for more information.
- Copy server entry lets you copy one or more entries to a DCE directory
  or to another *interfaces* file. Before copying server entries, select the
  entries to copy in the list of servers:
  - To copy a single entry, click it once.

- To copy a range of consecutive entries, click the first (or last) entry in the range, then, with the Shift key pressed, click the last (or first) entry in the range.
- To select multiple, nonconsecutive entries, press and hold down the Ctrl key, then click each desired entry to select it.

After selecting entries to copy, click Copy server entries. A new window prompts you to choose the destination directory service. You can copy to another *interfaces* file:

- To copy the entries to another *interfaces* file, select Sybase Interfaces File, edit the displayed file name, and click OK.
- To copy the entries to a DCE directory, select the corresponding directory service, and click OK.

Click Close Session to close the session window and write any changes to *interfaces*.

**Note** You must close the *interfaces* session window to apply your edits to the *interfaces*.

### Adding a server to the directory services

**Warning!** Most LDAP servers have an Idapadd utility for adding directory entries. Sybase recommends that you use dscp or dsedit instead, as they have built-in semantic checks that generic tools do not provide.

Each server entry is made up of a set of attributes. When you add or modify a server entry, dscp prompts you for information about server attributes. Some attributes are provided by default, others require user input. When you create a directory service with dscp, default values appear in brackets "[]". See Table 5-2 on page 23 for a list of accepted values.

Using dsedit, you can add, delete, and modify servers in the *libtcl\*.cfg* and *interfaces* (*sql.ini* on Windows NT) files. However, before you can add, delete, or modify an LDAP server entry, you must add the LDAP URL to the *libtcl\*.cfg* file. See "The libtcl.cfg and libtcl64.cfg files" on page 64.

#### Adding a server to the directory service using dsedit

From the \$SYBASE/\$SYBASE\_OCS/bin directory, enter:

dsedit

- 2 Select LDAP from the list of servers, and click OK.
- 3 Click Add New Server Entry.
- 4 Enter:
  - The server name this is required.
  - Security mechanism optional. A list of security mechanism OIDs are located in \$SYBASE/\$SYBASE\_OCS/config/objectid.dat.
  - HA server name optional. This is the name of the High Availability Failover server, if you have one.
- 5 Click Add New Network Transport.
  - Select the transport type from the drop-down list.
  - Enter the host name.
  - Enter the port number.
- 6 Click OK two times to exit the dsedit utility.

To view the server entries, enter the following URL in Netscape:

```
ldap://host:port/ditbase??one
```

For example:

ldap://huey:11389/dc=sybase,dc=com??one

**Note** Microsoft Internet Explorer does not recognize LDAP URLs.

### Using DCE directory sessions

To open a session, select the directory service name from the list and click OK. If no directory service entries are shown except for *interfaces*, you need to configure the DCE directory driver in *libtcl.cfg*.

The session window for a DCE directory session displays the DIT base in the DCE directory where entries are stored. The buttons to the left of the list let you add, modify, copy, and delete entries:

- Add new server entry displays the Server Entry Editor window, where
  you specify the name and network addresses for a new server entry. See
  "Adding, viewing, and editing server entries" on page 55 for more
  information.
- Modify server entry lets you view and modify the network addresses for a selected server entry. Click Modify server entry, then enter the name of the server. See "Adding, viewing, and editing server entries" on page 55 for more information.
- Copy server entry lets you copy one or more entries to a DCE directory
  or to another *interfaces* file. Click Copy server entry, then enter the name
  of the entry to copy. A new window prompts you for the destination
  directory service:
  - To copy the entry to another *interfaces* file, select Sybase Interfaces File, edit the displayed file name, then click OK.
  - To copy the entry to another DCE directory, select the corresponding directory service and click OK. (For different DCE directories to appear as available directory services, you must have multiple DCE directory driver entries in the *libtcl.cfg* file that specify different DIT base values. See "Adding a directory driver" on page 70 for information on configuring directory driver entries.)

Click Close Session to close the session window.

# Adding, viewing, and editing server entries

Use the Server Entry Editor window to view or edit server entries in an *interfaces* file or DCE directory. The Add New Server Entry and Modify Server Entry buttons in the Session window display the Server Entry Editor window and its fields:

- Server name to add a server entry, type the name of the new server. If
  you are editing a server entry, you can edit the name field to rename the
  server (the new name must not already exist in the DCE directory or in
  interfaces).
- Available network transports a list of the network addresses upon which the server accepts client connections. You can edit the list of addresses as follows:

- Select Add Network Transport or Modify Network Transport to create a new address or edit an existing address. See "Adding or editing network transport addresses," next, for details.
- Clicking Delete Network Transport removes a selected network address.
- If the server entry has multiple addresses, clicking Move Network Transport Up or Move Network Transport Down allows you to rearrange the order of addresses in the list.
- OK commits your changes and closes the window. Note that changes to *interfaces* are not applied until you close the session.
- Cancel closes the window and discards any edits.

### Adding or editing network transport addresses

The Network Transport Editor allows you to view, edit, or create the transport addresses at which a server accepts client connections. This window displays the name of the server entry for the address and allows you to configure the following items:

- Transport type specifies the protocol and interface for the address.
   Values can be tcp, tli tcp, tli spx, or spx.
- Address information depending on the transport type, different address components are required. The sections below discuss address formats in detail.

### TCP/IP addresses

Indicate a TCP/IP address by choosing tcp or tli tcp from the Transport type menu. In *interfaces* entries, you must use the tli tcp protocol for:

- SQL Server or Replication Server® version 11.0.x or earlier on platforms that use tli-formatted *interfaces* entries.
- On Solaris, DB-Library supports both tcp and tli formats.

For other clients and servers, use the tcp transport type.

The use of the tli tcp transport in DCE directory entries is discouraged; a DCE directory can be shared by applications running on multiple platforms, but the tli tcp protocol is not recognized on all platforms. Use tcp for TCP/IP addresses in a DCE directory entry.

The address information for a TCP/IP entry consists of a host name (or IP address) and a port number (entered as a decimal number). For tli tcp-formatted *interfaces* entries, the host's IP address and the port number are converted to the 16-byte hexadecimal representation required for tli tcp-formatted *interfaces* entries.

### SPX/IPX addresses

SPX/IPX addresses allow a UNIX Adaptive Server to listen for connections from client applications running on a Novell network. You indicate an SPX/IPX address by choosing "tli spx" or "spx" from the Transport type menu. SPX/IPX addresses consist of the following information:

- Host address an 8-digit hexadecimal value representing the IP address of
  the computer on which the server runs. Each component of the dotseparated decimal IP address format maps to one byte in the hex address
  format. For example, if your host's IP address is 128.15.15.14, then enter
  800F0F0E as the SPX/IPX host-address value.
- Port number the port number, expressed as a 4-digit hexadecimal number.
- Endpoint the path for the device file that points to the SPX device driver. Defaults to /dev/mspx on Solaris and /dev/nspx on any other platform. If necessary, adjust the path so that it is correct for the machine on which the server runs. The default path is based on the platform on which you are running dsedit.

## Troubleshooting dsedit or dsedit problems

This section lists some common problems and describes how to correct them.

### dsedit does not start

Check for the following:

- SYBASE environment variable is not set or points to the wrong directory.
- X11 is not configured correctly. If you are running dsedit on a remote host, make sure that X11 clients on the remote host can connect to the X11 server on your own machine. See your X11 documentation for more troubleshooting information. If X11 is not available, use dscp or dscp\_dce instead of dsedit.
- You tried to run dsedit, but the necessary DCE libraries could not be loaded. dsedit requires shared libraries that are supplied by your DCE installation. Make sure that the directory containing the DCE libraries is in your system's shared-library search path.

## DCE does not display as an available directory service

Check for the following:

- You can use dsedit to edit DCE entries.
- The [DIRECTORY] section in the *libtcl.cfg* file is not configured correctly. Each entry in this section configures the directory driver for the directory service that is shown in the Select Directory Service menu. See "Adding a directory driver" on page 70 for instructions on how to configure the driver for a directory service.

### Cannot open DCE directory session

If a DCE service is displayed in the Select Directory Service menu, but you get an error when trying to open it, then check for the following:

• The entry in the *libtcl.cfg* [DIRECTORY] section may list the wrong Sybase driver. See "DIRECTORY section" on page 66 for details on the *libtcl.cfg* file syntax, and "Dynamic linking of drivers" on page 65 for a description of how drivers are loaded.

### Cannot add, modify, or delete server entries

Check for the following:

• Permissions problems with the *interfaces* file or DCE directory

To edit interfaces entries, you must have write permission on the *interfaces* file and the Sybase installation directory. To edit DCE entries, you must be logged into DCE as a user who has write privileges on the DCE directory.

• A DIT base incorrectly configured for DCE in *libtcl.cfg* file

Each directory service entry in the *libtcl.cfg* [DIRECTORY] section lists a DIT base, which is the base path under which server objects are stored for that service. Make sure that the DIT base path actually exists in the DCE directory. See "DIRECTORY section" on page 66 for a description of how the DIT base is defined.

• DCE system trouble

A DCE administrator can use the DCE deep tool to verify that DCE directory software is working correctly. See your DCE documentation for more information.

# APPENDIX A Environment Variables

This appendix describes environment variables that contain configuration information.

| Topic                                       | Page |
|---------------------------------------------|------|
| Environment variables used for connection   | 61   |
| Environment variables used for localization | 62   |
| Setting environment variables               | 62   |

## **Environment variables used for connection**

Open Client and Open Server products use the environment variables in Table A-1during the connection process.

Table A-1: Environment variables used for connection

| Variable   | Value                                                                                         | Used by               |
|------------|-----------------------------------------------------------------------------------------------|-----------------------|
| DSLISTEN   | The name of the Open Server application, as listed in <i>interfaces</i> or directory service. | Open Server           |
|            | If DSLISTEN is not set, Open Server uses the default value "SYBASE."                          |                       |
| DSQUERY    | The name of the target server, as listed in <i>interfaces</i> or directory service.           | Open Client           |
|            | If DSQUERY is not set, Open Client uses the default value "SYBASE."                           |                       |
| SYBASE     | The location of the Sybase home directory.                                                    | \$SYBASE              |
| SYBASE_OCS | Home directory for the Open Client and Open Server products.                                  | \$SYBASE/\$SYBASE_OCS |

### **Environment variables used for localization**

**Note** The *LC\_xxxx* variables are not used by DB-Library.

Open Client and Open Server products use these environment variables during localization.

- LC\_ALL
- LC\_COLLATE
- LC TYPE
- LC\_MESSAGE
- LC\_TIME

The localization environment variables are POSIX standard environment variables and can be used by non-Sybase applications.

Some non-Sybase applications can use the same localization-related environment variable as your Open Client and Open Server application. Make sure that *locales.dat* lists the same locale names as are used by the environment variables of the non-Sybase applications.

## **Setting environment variables**

This section gives instructions for setting environment variables in the C shell and the Bourne shell.

To set environment variables in the C shell, use this command:

```
setenv VARIABLE value
```

For example, the following command defines the DSQUERY environment variable as "test":

```
setenv DSQUERY test
```

To set environment variables in the Bourne shell, use this command:

```
VARIABLE=value
```

For example, the command DSQUERY=test defines the DSQUERY environment variable as "test".

# APPENDIX B Configuration Files

This appendix describes the files that Open Client and Open Server products use to obtain configuration information. It includes the following topics:

| Topic                                 | Page |
|---------------------------------------|------|
| About configuration files             | 63   |
| The libtcl.cfg and libtcl64.cfg files | 64   |
| The interfaces file                   | 71   |
| The ocs.cfg file                      | 75   |

# **About configuration files**

Configuration files are created during installation at a default location in the *\$SYBASE* directory structure. Open Client and Open Server products use the configuration files listed in Table B-1.

Table B-1: Names and locations for configuration files

| File name    | Description                                                                                                    | Location                             | For more information                                          |
|--------------|----------------------------------------------------------------------------------------------------|--------------------------------------|---------------------------------------------------------------|
| libtcl.cfg   | The driver configuration file contains information regarding directory, security, and network drivers and any required initialization information.                     | \$SYBASE/<br>\$SYBASE_<br>OCS/config | See "The libtcl.cfg<br>and libtcl64.cfg<br>files" on page 64. |
| interfaces   | The <i>interfaces</i> file contains connection and security information for each server listed in the file. It is also used as a backup to the <i>libtcl.cfg</i> file. | \$SYBASE                             | See "The interfaces file" on page 71.                         |
| objectid.dat | The object identifiers file maps global object identifiers to local names for character set, collating sequence, and security mechanisms.                              | \$SYBASE/<br>\$SYBASE_<br>OCS/config | See Appendix C,<br>"Localization."                            |

| File name | Description                                                                    | Location                                 | For more information               |
|-----------|--------------------------------------------------------------------------------|------------------------------------------|------------------------------------|
| ocs.cfg   | The runtime configuration file allows you to change certain values at runtime. | \$SYBASE/<br>\$SYBASE_<br>OCS/<br>config | See "The ocs.cfg file" on page 75. |

## The libtcl.cfg and libtcl64.cfg files

The *libtcl.cfg* and the *libtcl64.cfg* files (collectively, *libtcl\*.cfg* file) are the driver configuration files. These files contain information about these types of drivers used by Open Client and Open Server products:

- · Directory drivers
- Security drivers
- Network (Net-Library) drivers

A driver is a Sybase library that provides Open Client and Open Server software with a generic interface to an external service provider. This allows Open Client and Open Server to support multiple service providers. For example, Open Client can use the DCE directory driver to communicate with the DCE directory service.

The purpose of the *libtcl\*.cfg* files is to provide configuration information such as driver, directory, and security services for Open Client and Open Server and for Open Client and Open Server-based applications. Both *libtcl.cfg* and *libtcl64.cfg* are provided on 64-bit platforms. 32-bit applications (on 64-bit platforms), such as dsedit and srvbuild, look up the *libtcl.cfg* file, while 64-bit applications look up the *libtcl64.cfg* file for configuration information.

The *libtcl\*.cfg* file determines whether the *interfaces* file or LDAP directory services should be used. If LDAP is specified in the *libtcl\*.cfg* file, the *interfaces* file is ignored unless the application specifically overrides the *libtcl\*.cfg* file by passing the -I parameter while connecting to a server.

### **Dynamic linking of drivers**

Client-Library and Server-Library support dynamic loading of directory, and security drivers. This allows you to change a driver that an application uses and to use features as they become available at your site, without re-linking the application.

\$SYBASE\_\$SYBASE\_OCS/config/libtcl.cfg configures Net-Library, directory, and security drivers. This file maps symbolic strings to the appropriate driver and any required initialization information.

Client-Library or Server-Library applications, including Sybase utility programs such as dscp, locate the appropriate drivers specified in *libtcl.cfg* as follows:

- 1 If the driver file name in *libtcl.cfg* has path components (contains a slash), that path is used. Otherwise, the search continues to step 2.
- 2 Depending on your platform, the directories specified by these environment variables are searched:
  - Sun Solaris, HP Tru64 UNIX, and Linux LD\_LIBRARY\_PATH
  - HP/UX SHLIB\_PATH
  - IBM RS6000 LIBPATH

If the driver is not located, the search continues to step 3.

3 The path \$SYBASE/\$SYBASE\_OCS/lib is used (or \$SYBASE/\$SYBASE\_OCS/devlib for applications built with debug-mode libraries).

### How libtcl.cfg is used

Open Client and Open Server read the *libtcl.cfg* file when loading a network, directory, or security driver. *libtcl.cfg* is located in the \$SYBASE/\$SYBASE OCS/config directory.

An entry in *libtcl.cfg* provides Open Client and Open Server products with the name of the driver and its initialization information.

### How libtcl.cfg is structured

To use Open Client and Open Server version 12.5.1 directory or security service support, you must use the appropriate software to support these services.

The *libtcl.cfg* file is divided into three sections, one for each type of driver. The sections are titled:

- [DIRECTORY]
- [SECURITY]
- [DRIVERS]

#### **DIRECTORY** section

The [DIRECTORY] section lists directory drivers. The syntax for a directory driver entry is:

```
provider=driver init-string
```

#### where:

- provider is a local name of the directory service. The local name can contain only letters, numbers, and underscores, and has a maximum of 64 characters.
- driver is the name of the driver. The default location of all drivers is in \$SYBASE/\$SYBASE\_OCS/lib. The LDAP directory driver is platform dependent:
  - HP/UX libdldap.sl
  - IBM RS/6000 libdldap.so
  - Sun Solaris, HP Tru64 UNIX libdldap.so
- *init-string* is an initialization string for the driver. The value for *init-string* varies according to the driver.

#### For LDAP entries in the DIRECTORY section

In its simplest form, LDAP directory services are specified in this format:

```
[DIRECTORY]
ldap=libdldap.so ldapurl
```

where the *ldapurl* is defined as follows:

```
ldap://host:port/ditbase
```

The following LDAP entry, using these same attributes, is an anonymous connection and works only if the LDAP server allows read-only access:

```
ldap=libdldap.so ldap://test:389/dc=sybase,dc=com
```

You can specify a user name and password in the *libtcl\*.cfg* file as extensions to the LDAP URL to enable password authentication at connection time.

To set the user name:

```
if (ct_con_props(conn, CS_SET, CS_DS_PRINCIPAL,
ldapprincipal, strlen(ldapprincipal), (CS_INT *)NULL)
!= CS_SUCCEED)
{
...
}
```

To set the password:

```
if (ct_con_props(conn, CS_SET, CS_DS_PASSWORD,
    ldappassword, strlen(ldappassword), (CS_INT *)NULL)
!= CS_SUCCEED)
{
...
}
```

#### **Encrypting the password**

Entries in the *libtcl.cfg* and *libtcl64.cfg* files are in human-readable format. Sybase provides a pwdcrypt utility for basic password encryption. This utility is a simple algorithm that, when applied to keyboard input, generates an encrypted value that can be substituted for the password. The pwdcrypt utility is located in *\$SYBASE/\$SYBASE OCS/bin*.

From the Open Client and Open Server (OCS) directory, enter the following at the command prompt:

```
bin/pwdcrypt
```

When prompted, enter your password twice.

The pwdcrypt utility generates an encrypted password, for example:

0x01312a775ab9d5c71f99f05f7712d2cded2i8d0ae1ce78868d0e8669313d1bc4c706

Copy and paste the encrypted password into the *libtcl\*.cfg* file using any standard ASCII-text editor. Before encryption, the file entry appears as:

ldap=libdldap.so

ldap://dolly/dc=sybase,dc=com?????bindname=cn=Manager,dc=sybase,dc=com?secret

Replace the password with the encrypted string:

ldap=libdldap.so

ldap://dolly/dc=sybase,dc=com????bindname=cn=Manager,dc=sybase,dc=com?
0x01312a775ab9d5c71f99f05f7712d2cded2i8d0ae1ce78868d0e8669313d1bc4c706

**Warning!** Even if your password is encrypted, you should still protect it using file-system security.

### **SECURITY** section

The [SECURITY] section lists security drivers. The syntax for a security driver entry is:

provider=driver init-string

#### where:

• *provider* is the local name of the security mechanism. The local name of the security mechanism is listed in the object identifiers file, \$SYBASE/\$SYBASE OCS/config/objectid.dat.

See "The objectid.dat file" on page 86 for information about objectid.dat.

The default local name for the Kerberos security mechanism is csfkrb5. If you use a local mechanism name other than the default, you must add an alias for the name in the object identifiers file, after the default name. (See "An objectid.dat example" on page 87 for an example.)

• *driver* is the name of the driver. The default location of all drivers is in \$SYBASE/\$SYBASE\_OCS/lib.

Table B-2 lists the supported security drivers for each platform:

Security Security **Platform** driver Service compatibilities type Solaris 2.x CyberSafe TrustBroker 2.1 Kerberos libskrb.so 32-bit MIT Kerberos 1.3.1 Solaris 2.x Kerberos libskrb64.so CyberSafe TrustBroker 2.1 64-bit MIT Kerberos 1.3.1 IBM RS/6000 Kerberos libskrb.so CvberSafe TrustBroker 2.1 32-bit IBM RS/6000 libskrb64.so MIT Kerberos 1.3.6 Kerberos AIX 5.x 64-bit HP-UX Kerberos libskrb.sl CyberSafe TrustBroker 2.1 32-bit HP-UX Kerberos libskrb64.sl MIT Kerberos 1.3.6 64-bit Linux 32-bit Kerberos libskrb.so MIT Kerberos 1.3.1 MIT Kerberos 1.3.5 Linux Itanium Kerberos libskrb64.so 64-bit Linux AMD Kerberos libskrb64.so MIT Kerberos 1.2.7 64-bit

Table B-2: Supported security drivers

• *init-string* is an initialization string for the driver. Its value according to the driver.

For the Kerberos driver, the syntax for *init-string* is:

secbase=realm

#### where:

- realm is the value to append to a principal name if the realm information is not available. If the realm name does not start with an "at" sign (@), a forward slash (/) is inserted between the principal name and the realm information.
- (Optional) *libgss* is the full path to a GSS API version 1 compliant library.

The following [SECURITY] section shows an entry for CyberSafe Kerberos driver on Sun Solaris:

#### [SECURITY]

csfkrb5=libskrb.so secbase=@ASE libgss=/krb5/lib/libgss.so

where *libgss=/krb5/lib/libgss.so*, which means that the default Kerberos realm is ASE, and that the GSS library to load is */krb5/lib/libgss.so*.

**Note** Be aware that the libgss=<gss shared object path> that specifies the GSS API library is to be used. It is important that you distinctly locate the Kerberos Client libraries being used, especially when multiple versions are installed on a machine.

### Adding a directory driver

### Adding a directory driver to libtcl.cfg

1 Choose a value for *provider*, which can have any value.

**Note** To make an entry the default directory driver, add it as the first entry in the [DIRECTORY] section.

- 2 Determine the value of *driver*, which varies according to the platform:
  - For IBM RS/6000, Sun Solaris, HP Tru64 UNIX, and HP-UX Itanium, use libdldap.so.
  - For HP-UX, use *libdldap.sl*.
- 3 Verify the host and port number of the LDAP server.
- 4 Determine the value of the DIT base, which is the location where LDAP begins its search for the server entry.
- 5 Ensure that the DIT base path exists in the *LDAP* directory.

The LDAP administrator may need to perform this task. See your LDAP documentation for more information.

6 Go to the [DIRECTORY] section and add an entry using the following format:

```
provider=driver ldap://host:port/ditbase
```

The following is an example for an LDAP driver:

```
ldap=libdldap.so ldap://test:389/dc=sybase,dc=com
```

You can add two or more LDAP driver entries that use different DIT bases. Multiple driver entries are useful when you want to use the dscp or dsedit tools to view and modify entries that are in different locations in the LDAP directory. For example, you might add the entries below:

```
[DIRECTORY]

ldap=libdldap.so ldap://lserv:389/dc=production,dc=sybase,dc=com
ldap1=libdldap.so ldap://lserv:389/dc=test,dc=sybase,dc=com
ldap2=libdldap.so ldap://backup1:389/dc=sybase,dc=com
```

### Adding a security driver

### Adding a security driver to libtcl.cfg

- Determine the value of *provider*, which is the local name of the security mechanism, as listed in the object identifiers file, \$SYBASE/\$SYBASE\_OCS/config/objectid.dat. The default local name for Kerberos is csfkrb5.
- 2 Determine the value of *driver*, which varies by platform and security mechanism. (Table B-2 on page 69 lists driver names.)
- 3 Determine the value of *init-string*.

For the Kerberos driver, *init-string* has the following form:

secbase=@realmname [libgss=<gss api V1 compatible library>]

#### where:

- realmname is the default realm name for unqualified CyberSafe user names.
- (Optional) *libgss* is the full path to a GSS API version 1-compliant library.
- 4 Go to the [SECURITY] section and add an entry using the following format:

```
provider=driver init-string
```

#### For example:

csfkrb5=libskrb.so secbase=@ASE libqss=/krb5/lib/libqss.so

### The interfaces file

The *interfaces* file contains information about the network locations of servers.

Open Client and Open Server use *interfaces* as a limited-function directory service. The *interfaces* file also serves as a default if an external directory service fails.

- Open Client uses the network information provided by the *query* line of an *interfaces* entry to connect to the server.
- Open Server uses the network information provided by the master line of an interfaces entry to listen for client connection requests.

The *interfaces* file is created during installation as \$SYBASE/interfaces. Open Client and Open Server products look for *interfaces* in \$SYBASE.

An application can look for *interfaces* in a location other than the default location. For more information, see ct\_config in the Open Client *Client-Library/C Reference Manual* and srv\_props in the Open Server *Server-Library/C Reference Manual*.

### interfaces entries

Open Client and Open Server version 11.1 and later use a standard format for *interfaces* entries.

**Note** Past versions of Open Client and Open Server and the current version of SQL Server require a hexadecimal entry format for tli-based platforms. This section defines the standard format and describes when to use the old "tli" format.

### Standard format

An *interfaces* entry has the following form:

```
# put comments here<newline>
    SERVERNAME[<tab>retry_count<tab>retry_delay]<newline>
    <tab>{master|query} protocol network host
port<newline>
    <tab>[secmech mechanism1,..., mechanismn]<newline>
    <blank line>
```

where:

- *SERVERNAME* is an alias by which Open Client and Open Server recognize which *interfaces* entry to read. *SERVERNAME* must begin with a letter (ASCII a-z, A-Z), contain letters, numbers, and underscores only, and have a maximum of 11 characters.
- retry\_count (optional) determines the number of times a client tries to connect to a server after an initial failure to connect.
- *retry\_delay* (optional) determines the time interval between connection attempts.
- "master | query" specifies the type of connection:
  - "master" specifies a master line, which is used by server applications to listen for client queries.
  - "query" specifies a query line, which is used by client applications to find servers.

The master line and the query line of an *interfaces* entry contain identical information. The dscp utility creates both types of lines for each entry. The resulting entry can be used by both clients and servers.

- *protocol* is the name of the network protocol. Valid values are:
  - "tcp" for TCP/IP all UNIX platforms
  - "decnet" for DECnet HP Tru64 UNIX
- *network* is a descriptor of the network.

Open Client and Open Server do not currently use *network*; it is a placeholder should Sybase need to define this information in the future.

- host is the network name of the node, or machine, that the server is running
  on. The maximum number of characters for host depends on the protocol
  specified in the entry:
  - For TCP/IP, the maximum is 32.
  - For DECnet, the maximum is 6.

Use the /bin/hostname command to determine the network name of the machine you are logged in to.

- *port* is the port used by the server to receive queries. The TCP/IP and DECnet protocols specify this element differently:
  - TCP/IP: Valid port numbers range from 1025 to 65535. However, the numbers 1025 to 7009, 9535, and 17007 are registered port numbers and may already be in use on your system.

DECnet: Valid object numbers range from 128 to 253. Object names are also valid.

Use the netstat command to check which port numbers are in use.

- The optional SECMECH line contains the identifier used to list the security mechanisms that a server supports.
- *mechanism1,..., mechanismn* are the security mechanisms that a server supports. You can specify multiple security mechanisms by using a comma separator.

A security mechanism is listed as its object identifier. An object identifier is a globally unique series of numbers that maps to the local name for a security mechanism in the global object identifiers file.

See "The objectid.dat file" on page 86 for more information about object identifiers.

### **Transport layer interface format**

Although Open Client and Open Server version 11.1 use a standard format for *interfaces* entries, they also recognize entries that use the tli hexadecimal format.

dscp allows you to specify the tli format by entering the following as the transport type:

tli protocol

See "Adding and modifying server entries" on page 42 for more information.

### Editing the interfaces file

Edit *interfaces* with dscp or an operating system editor, such as vi.

Using dscp to edit an *interfaces* file makes the process easier, because it correctly formats the address string that you enter. See Chapter 7, "Using dscp," for complete instructions about editing an *interfaces* file using dscp.

## Standby server addressing

You can set up your *interfaces* file to allow for *standby server addressing*, which allows Open Client to connect with an alternate server if the first connection attempt fails.

For example, the following *interfaces* entry directs the application to the server at port number 1025 on the machine named "violet." If this server is not available, the connection fails.

```
#
BETA
    query tcp hp-ether violet 1025
    master tcp hp-ether violet 1025
    secmech 1.3.6.1.4.1.897.4.6.1
```

However, if the BETA entry has multiple *query* lines, Open Client automatically attempts to connect to the next server listed when the first connection attempt fails. Such an *interfaces* entry might appear as follows:

```
#
BETA
query tcp hp-ether violet 1025
query tcp hp-ether plum 1050
query tcp hp-ether mauve 1060
master tcp hp-ether violet 1025
secmech 1.3.6.1.4.1.897.4.6.1
```

**Note** The *SERVERNAME* element of an *interfaces* entry is an *alias* and does not uniquely identify the actual server. The host and port elements uniquely identify the server.

In the previous example, if Open Client fails to connect to "violet" at port 1025, Open Client attempts to connect to the server listed in the next query line, called "plum," at port 1050, and so on.

Any number of alternate servers may be listed under a server's *interfaces* entry, but each alternate server must be listed in the same *interfaces* file.

## The ocs.cfg file

The runtime configuration file *ocs.cfg* is used by Client-Library applications to set:

- Property values
- Server option values
- Server capabilities
- Debugging options

By using *ocs.cfg*, applications eliminate the need to call routines to set values; therefore, the application's settings can be changed without recompiling the code.

Client-Library does not read *ocs.cfg* by default, but all *ctlib*-based applications attempt to read the file if the file name exists in \$SYBASE/\$SYBASE\_OCS/config. The application must set properties to enable Client-Library to use this file.

See "Using the Open Client and Open Server Runtime Configuration File" in the Open Client *Client-Library Reference Manual* for information about the file syntax and the properties that can be set in the file.

## APPENDIX C Localization

Localization is the process of initializing an application so that it executes using a specific language and related cultural conventions.

This appendix discusses localization and localization files from a system configuration perspective. For a discussion of programming issues related to localization, see the Open Client and Open Server *International Developer's Guide*.

This appendix covers the following topics:

| Topic                                | Page |
|--------------------------------------|------|
| Overview of the localization process | 77   |
| Localization files                   | 79   |
| The locales directory                | 80   |
| The charsets directory               | 83   |
| The config directory                 | 86   |

## Overview of the localization process

Open Client and Open Server applications can localize in two ways:

- Using initial localization values
- Using both initial localization values and custom localization values

All Open Client and Open Server applications use initial localization values, which are determined at runtime.

In addition, an Open Client and Open Server application can use custom localization values if a need exists to localize at a specific point during the application's execution. Custom localization values override the initial localization values that are set up at runtime.

### **Environment variables used during localization**

Open Client and Open Server use environment variables to determine which locale name to look for in *locales.dat*. Open Client and Open Server always search for the following environment variables:

- LC\_ALL
- LANG, if LC\_ALL is not set

When setting up custom localization values, Open Client and Open Server may also search for one or more of the environment variables shown in Table C-1.

Table C-1: Environment variables used for localization

| Environment variable | Description                                                                                                    | Used during                               |
|----------------------|----------------------------------------------------------------------------------------------------|-------------------------------------------|
| LC_ALL               | Language, character set, and collating sequence to use for messages, datatype conversions, and sorting.                                                                   | Initial localization, custom localization |
| LANG                 | Language, character set, and collating sequence to use for messages, datatype conversions, and sorting.                                                                   | Initial localization                      |
|                      | Open Client and Open Server products search for LANG if they cannot find LC_ALL.                                                                                          |                                           |
| LC_COLLATE           | Collating sequence (sort order) to use when sorting and comparing character data.                                                                                         | Custom localization                       |
| LC_CTYPE             | Character set to use for datatype conversions.                                                                                                    | Custom localization                       |
| LC_MESSAGE           | Language to use for messages.                                                                                                    | Custom localization                       |
| LC_TIME              | Date and time data representation to use<br>for a datetime string, such as date and<br>time formats, names in the native<br>language, and month and day<br>abbreviations. | Custom<br>localization                    |

See the Open Client and Open Server *International Developer's Guide* for more information about what environment variables an application uses during custom localization.

Before running a localized application:

- Verify that *locales.dat* contains an entry which reflects the localization values the application uses. If it does not, add an appropriate entry.
- Verify that the localization files that your application uses are installed:
  - Localized message files are located in the \$SYBASE/locales/message directory.
  - Collating sequence files are located in the *\$SYBASE/charsets* directory.

All Open Client and Open Server products include files to support at least one language and one or more character sets and collating sequences (sort orders). During installation, these files are loaded into the \$SYBASE directory structure in the appropriate locations. When configuring an Open Client or Open Server application, you must verify that the previous directories contain the correct files for your site and application.

### **Localization files**

At runtime, Open Client and Open Server applications load localization information from external files. Three directories in the *\$SYBASE* directory contain these files:

- The *locales* directory contains:
  - The locales.dat file, which maps locale names to languages, character sets, and collating sequences.
  - The message subdirectory, which contains localized error messages for all products, organized by language name.
  - language\_name subdirectories, which are included to provide compatibility with previous versions of Open Client and Open Server software. These directories contain localized message files organized by character set.
- The charsets directory contains a subdirectory for each supported character set. Each subdirectory contains sort and conversion files for the character set.
- The config directory contains:
  - The *objectid.dat file*, which maps global names for objects such as character sets and languages to local platform-specific names.

• The *mnemonic.dat* file, which provides mnemonic strings for replacing source Unicode, if necessary.

## The locales directory

The *locales* directory contains files that your application uses to load localization information. It also contains language-specific message files.

### The locales.dat file

The locales file, called *locales.dat*, provides platform-specific locale information in a Sybase proprietary format. This file associates locale names with languages, character sets and collating sequences.

How it is used

Open Client and Open Server applications use *locales.dat* to determine what localization information to load. The *locales.dat* file directs Open Client and Open Server applications to localization information, but it does not contain actual localized messages or character set information.

Location of locales.dat

The *locales.dat* file is located in the *\$SYBASE/locales* directory. See "Localization files" on page 79 for a diagram of the *\$SYBASE/locales* directory structure.

locales.dat sections and entries

*locales.dat* contains platform-specific sections, each of which contains predefined locale definition entries. These entries vary by platform, but all sections include an entry defining a "default" locale.

Locale definition entries have the form:

```
locale = locale_name, language_name, charset_name
[,sortorder_name]
```

#### where:

- locale\_name is the name of the locale definition. The default values for locale\_name are vendor-specified and based on POSIX terminology.
   Comments at the end of locales.dat list POSIX values for locale names.
- , (comma) is the list separator character for the file.
- *language\_name* is the subdirectory name by which Sybase products recognize the language.

- charset\_name is the subdirectory name by which Sybase products recognize the character set.
- *sortorder\_name* is the file name by which Sybase products recognize the collating sequence (optional).

The following *locales.dat* file entry specifies a French locale. Because no sort order is specified, the default sort order "binary" is used with this locale:

```
locale = fr.FR.88591, french, iso_1
```

locales.dat file sample

The following portion of *locales.dat* illustrates a platform-specific section:

[aix]

```
locale = C, us_english, iso_1
locale = En_US, us_english, iso_1
locale = en_US, us_english, iso_1
locale = default, us_english, iso_1
locale = japanese.sjis, japanese, sjis
locale = japanese, japanese, eucjis
locale = us_english.utf8, us_english, utf8
```

Editing locales.dat

If the predefined entries in *locales.dat* do not meet your needs, edit the file with an operating system editor such as vi.

**Warning!** Before you edit, make a copy of the original *locales.dat*. The copy will help you solve any problems with the edited version. Also, review the entries for your platform to see if an entry already exists.

Edit *locales.dat* to:

- Change the "default" locale definition.
- Add a locale definition.
- Match a locale name used by non-Sybase software. For example, the Sybase predefined locale name is "fr":

```
locale = fr, french, iso 1
```

If a non-Sybase application requires a value of "french" for the LC\_ALL environment variable, change the locale name to:

```
locale = french, french, iso 1
```

To add a new entry to *locales.dat* or to change an existing entry:

1 Choose any value for *locale\_name*.

2 Determine the value for *language\_name*.

When a Sybase language module is installed, a subdirectory for the language is created in the *locales/message* directory of the Sybase directory tree. *language\_name* must correspond to this subdirectory's name.

3 Determine the value for *charset\_name*.

When a Sybase language module is installed, subdirectories for each supported character set are created in the *charsets* directory of the Sybase directory tree. *charset\_name* must correspond to one of these subdirectory names.

4 Determine the value for *sortorder\_name* (if you want a sort order other than binary).

The *charsets/charset\_name* subdirectory contains the sort order (\*.*srt*) files for the character set. *sortorder\_name* must correspond to one of these file names (without the .*srt*).

5 In the appropriate platform-specific section of the *locales.dat* file, type in or change the appropriate entry.

Update localization environment variables (LC\_ALL, LC\_CTYPE, LC\_MESSAGE, LC\_TIME, LANG) as appropriate.

If you have added a new locale name and you want existing applications to use this new name in cs\_locale calls, edit and recompile the applications as appropriate.

**Note** It is not necessary to delete entries from *locales.dat*, even if applications no longer use them. If you decide to delete an entry, make sure no application uses it.

### Localized message files

**Warning!** Do not edit localized message files.

Localized message files contain product messages in a particular language. These message files (the \*.loc files in the locales/message/language\_name directories) enable Open Client and Open Server applications to generate messages in a variety of languages.

All Open Client and Open Server products include English (us\_english) message files. Your products may also include files to support additional languages.

If you purchase and install a new language module, the installation process adds a *language\_name* subdirectory containing message files in the new language.

Message file names sometimes vary by platform, but most resemble the following names:

- *cslib.loc* CS-Library messages
- ctlib.loc Client-Library messages
- oslib.loc Server-Library messages
- *blklib.loc* Bulk Library messages
- *bcp.loc* Bulk Copy messages
- esql.loc Embedded SQL messages

All Open Client and Open Server message files use the Unicode ISO 10646 UTF-8 character set.

Open Client and Open Server products convert messages from UTF-8 to other character sets as needed.

## The charsets directory

The *charsets* directory contains conversion and collating sequence files for each supported character set.

## **Conversion configuration files**

The conversion configuration file for a character set contains information on how the conversion process should proceed.

How conversion configuration files are used

When clients and servers use different character sets, conversion between the character sets is necessary. Open Client and Open Server products include files to support conversions for each character set.

The conversion configuration file for a character set specifies what mode to use for the conversion and what replacement character to use for unmappable characters.

Table C-2 describes conversion modes.

Table C-2: Coded character set conversion modes

|                                              | ,                                | able C-2. Coded character set conversion modes                                                                                                    |
|----------------------------------------------|----------------------------------|----------------------------------------------------------------------------------------------------|
|                                              | Mode                             | Description                                                                                                    |
| •                                            | MATCH                            | The conversion process converts matching source and destination values.                                                                                                    |
|                                              | Shipped files contain this value | If the code for a source character is illegal or unmappable, the conversion process uses the destination replacement character defined in the destination character set's conversion configuration file.                                                                                              |
|                                              | BESTGUESS                        | The conversion process converts matching and best-guess source and destination values.                                                                                                    |
|                                              |                                  | If the code for a source character is illegal or unmappable, the conversion process uses the destination replacement character defined in the destination character set's conversion configuration file.                                                                                              |
|                                              | MNEMONIC                         | Converts matching source and destination values. If there is no match for a source value, the conversion process uses a Unicode mnemonic string as the destination value. If there is no suitable mnemonic string, the conversion process uses a Unicode hexadecimal string as the destination value. |
|                                              |                                  | If the code for a source character is illegal, the conversion process uses the destination replacement character defined in the destination character set's conversion configuration file.                                                                                                    |
|                                              |                                  | e Open Client and Open Server <i>International Developer's Guide</i> contains a tailed description of the character set conversion process.                                                                                                    |
| conversion \$SYB. configuration files  See " |                                  | ch character set has a conversion configuration file, located at YBASE/charsets/charset_name/charset_name.cfg.                                                                                                    |
|                                              |                                  | e "Localization files" on page 79 for a diagram of the \$SYBASE/charsets ectory structure.                                                                                                    |
| configuration file partice                   |                                  | e conversion section contains entries that describe how conversion to a rticular character set should take place. Conversion section entries can licate either table-driven or algorithm-driven conversion.                                                                                           |
|                                              | Ta                               | ble-driven entries have the form:                                                                                                    |
| [conver                                      | sion]                            |                                                                                                    |
|                                              |                                  |                                                                                                    |

#### [conver

convertto = dest\_charset, table, mode, replacement\_char

#### where:

- dest\_charset is the name of the destination character set.
- , (comma) is the list separator character for the file.

- table is a keyword that indicates that the conversion is table-driven.
- *mode* is the conversion mode to use. It applies to table-driver conversions only. The valid values are:
  - MATCH
  - BESTGUESS
  - MNEMONIC

See Table C-2 for a complete description of each mode.

 replacement\_char is a hexadecimal (without 0x prefix) encoding of the destination replacement character to use during MATCH and BESTGUESS mode conversions.

Algorithm-driven entries have the following form:

```
[conversion]
convertto = dest_charset, sys_algorithm, multiplier
```

#### where:

- *dest\_charset* is the name of the destination character set.
- , (comma) is the list separator character for the file.
- sys\_algorithm is a keyword that indicates that the conversion uses a standard Open Client and Open Server conversion algorithm.
- multiplier is an integer value representing the conversion multiplier for the
  conversion. This value indicates the maximum amount that strings may
  increase in length during conversion.

Conversion configuration file example

Following is an example of a conversion configuration file:

```
; Conversion Configuration File for iso_1 charset. [conversion]
convertto = utf8, table, MATCH, 3F
convertto = cp850, sys-algorithm, 1
convertto = cp437, sys-algorithm, 1
convertto = roman8, sys-algorithm, 1
convertto = mac, sys-algorithm, 1
```

### **Collating sequence files**

Warning! Do not edit collating files.

The order in which a system sorts characters is called its *collating sequence* or *sort order*.

Open Client and Open Server products include files to support a variety of collating sequences. These files can vary by platform but generally include the following:

- binary.srt
- dictionary.srt
- noaccents.srt
- nocase.srt
- nocasepref.srt

Collating sequences are specified in *locales.dat* entries. If a *locales.dat* entry does not specify a collating sequence, then a binary sort order is used with the locale.

For more information about collating sequences, see the Open Client and Open Server *International Developer's Guide*.

## The config directory

The *config* directory contains the global object identifiers file (*objectid.dat*) and the mnemonics file (*mnemonic.dat*).

## The objectid.dat file

The *objectid.dat* file, which is located in the *\$SYBASE\_\\$SYBASE\_OCS/config* directory, associates a unique global object identifier with the local name of an object.

An object identifier is a series of non-negative integer values separated by a dot. It is based on a naming tree defined by the international standards bodies CCITT and ISO.

## objectid.dat sections and entries

The *objectid.dat* file contains a section for each class of object.

Object class entries have the form:

```
[Object Class] object_identifier local_name1, ..., local_namen
```

#### where:

- *Object Class* is the section identifier.
- object\_identifier is the globally unique object identifier.
- local\_name1,..., local\_namen are the local names associated with the object identifier, separated by a comma.

## An *objectid.dat* example

The following sample illustrates sections in *objectid.dat*:

```
[charset]
    1.3.6.1.4.1.897.4.9.1.1 = iso 1
    1.3.6.1.4.1.897.4.9.1.2 = cp850
    1.3.6.1.4.1.897.4.9.1.3 = cp437
     1.3.6.1.4.1.897.4.9.1.4 = roman8
    1.3.6.1.4.1.897.4.9.1.5 = mac
[collate]
    1.3.6.1.4.1.897.4.9.3.50 = binary
    1.3.6.1.4.1.897.4.9.3.51 = dictionary
    1.3.6.1.4.1.897.4.9.3.52 = nocase
     1.3.6.1.4.1.897.4.9.3.53 = nocasepref
    1.3.6.1.4.1.897.4.9.3.54 = noaccents
[secmech]
    1.3.6.1.4.1.897.4.6.1 = dce
    1.3.6.1.4.1.897.4.6.2 = nds
    1.3.6.1.4.1.897.4.6.3 = NTLM
     1.3.6.1.4.1.897.4.6.6 = csfkrb5
```

Editing objectid.dat

Edit *objectid.dat* with an operating system editor such as vi if you change the local name of an object.

### The *mnemonic.dat* file

The *mnemonic.dat* file contains POSIX mnemonic strings that can be used to replace unmappable source characters, if necessary, during character-set conversion.

mnemonic.dat contains only UCS-2 <-> mnemonic string conversions. Each Unicode mnemonic in the shipped mnemonic.dat file is a string of XPG4 characters representing a Unicode character. The mnemonic.dat file associates POSIX mnemonic strings with Unicode UCS-2 character encodings. Because the mnemonic strings use characters from the XPG4 Portable Character Set, the strings are suitable for use in any destination character set.

Location of mnemonic.dat *mnemonic.dat* is located in the \$SYBASE/config directory. See "Localization files" on page 79 for a diagram of the \$SYBASE/charsets directory structure.

How *mnemonic.dat* is used

*mnemonic.dat* is used only if the conversion configuration file (*charset.cfg*) for a destination character set specifies a mode of "Mnemonic." If this is the case, then at conversion time *mnemonic.dat* is used as follows:

- 1 If a source character is found to be unmappable in the destination character set, Sybase software converts the source character to Unicode UCS-2.
- 2 Sybase looks up the UCS-2 encoding in *mnemonic.dat* and uses the mnemonic string associated with it in the destination data stream.
- 3 If *mnemonic.dat* does not contain a suitable string, a Unicode UCS-2 hexadecimal string is used in the destination data stream.

See the Open Client and Open Server *International Developer's Guide* for a detailed description on the character-set conversion process.

mnemonic.dat entries

*mnemonic.dat* contains entries that associate UCS-2 encodings with mnemonic strings.

Mnemonics section entries have the following form:

```
mnem = <mnem string> <UCS-2 encoding> comment
```

#### where:

- < is ignored.
- *mnem\_string* is the string of XPG4 characters representing the mnemonic string
- > is the list separator character for the file.
- *UCS-2 encoding* is the UCS-2 encoding for a character.
- *comment* is a comment string.

Mnemonics section entries look somewhat different from entries in other Sybase localization files. This is because Sybase uses standard POSIX definitions in *mnemonic.dat*.

mnemonic.dat example

The following is an example of a mnemonics file fragment:

```
[file format]
       version = 11.0
       escape = /
       list_separator = >
[copyright]
      copyright = "Copyright ... ."
[mnemonics]
       mnem = \langle NU \rangle \langle U0000 \rangle NULL (NUL)
       mnem = <SH> <U0001> START OF HEADINGS(SOH)
       mnem = \langle SX \rangle \langle U0002 \rangle START OF TEXT (STX)
       mnem = \langle EX \rangle \langle U0003 \rangle END OF TEXT (ETX)
       mnem = <ET> <U0004> END OF TRANSMISSION (EOT)
       mnem = \langle EQ \rangle \langle U0005 \rangle ENQUIRY (ENQ)
       mnem = <AK> <U0006> ACKNOWLEDGE (ACK)
       mnem = \langle BL \rangle \langle U0007 \rangle BELL (BEL)
       mnem = <BS> <U0008> BACKSPACE (BS)
```

Adding strings to mnemonic.dat The *mnemonic.dat* file that Sybase ships does not contain strings for all characters in all character sets. Therefore, if *mnemonic.dat* does not contain a string that you need, you can insert the string using an operating system editor, such as vi.

The ftp site *unicode.org* has information on new Unicode mnemonic strings, as well as updates to existing strings.

# APPENDIX D DCE Security Services

This appendix lists the security services supported by the DCE security driver and summarizes configuration tasks that are required to use the DCE security driver. It covers the following topics:

| Topic                                           | Page |
|-------------------------------------------------|------|
| Supported security services                     | 91   |
| Configuring DCE for Open Client and Open Server | 92   |

For an overview of the Open Client and Open Server security services architecture, see Chapter 6, "Using Security Services."

## Supported security services

The DCE security mechanism provides these security services:

- Network authentication
- Mutual authentication
- Data integrity
- Data confidentiality
- Replay detection
- Out-of-sequence detection
- Credential delegation
- Data origination
- Channel binding

See the Open Client *Client-Library/C Reference Manual* for a description of these security services.

## Configuring DCE for Open Client and Open Server

This section summarizes administration tasks that are required to use DCE security with Open Client and Open Server applications running within your DCE cell.

Some DCE administration tasks described here require you to use the DCE dcecp tool. See your DCE documentation for a description of this tool.

### Open Server applications and DCE security

You can run a custom Open Server application or the Security Guardian server in your DCE cell.

For the server and its clients to communicate over the network, you must perform the normal configuration steps described in Chapter 3, "Basic Configuration for Open Server." For the server and its clients to use DCE security services, you must perform these additional configuration steps:

1 Decide which DCE principal the server will run as.

You can run the server as the DCE root user, /.:/hosts/hostname/self, where hostname is the computer where the server runs. You can also create a new principal for the server.

If necessary, use the DCE deep tool's user create command to create a new principal. The command options must specify that the new principal can act as a server.

2 If you do not run the server as the root principal, you must create a DCE keytab file for the server principal.

A DCE keytab file is an operating system file that contains a principal's password in an encrypted form. You create a keytab file with the DCE dcecp utility's keytab create command. The keytab file must allow read permission for the operating system user who starts the Open Server. In a production environment, you must control the access to this file. If a user can read the keytab file, they can create a server that impersonates your server.

- 3 Make sure the DCE security driver is configured in the [SECURITY] section of *libtcl.cfg*. See "SECURITY section" on page 68 for details.
- 4 When starting the server, specify the server principal name if it is not the same as the server's network name.

The Open Server's network name is its name in *interfaces* or DCE directory service. If the principal name does not match the network name, you must specify the principal name separately.

A custom Open Server application specifies the principal name by setting the SRV\_S\_SEC\_PRINCIPAL Server-Library property.

Security Guardian users can specify the server's principal name with the -R command-line option.

5 When starting the server, specify the location of a DCE keytab file (see step 2 above) if the server is not run as the DCE root user (/.:/hosts/hostname/self).

A custom Open Server application specifies the location of a keytab file by setting the SRV\_S\_SEC\_KEYTAB Server-Library property.

Security Guardian users can specify the server's principal name with the -K command-line option.

### Client-Library applications and DCE security

See "Client-Library and security services" on page 36 for an overview of how client applications use security services.

The following considerations apply specifically to client applications that use DCE security services:

 Client applications must specify the server principal name if it is not the same as the server's network name.

When using DCE security, DCE always authenticates the server's principal name. The connection cannot be opened if the correct server principal name is not supplied. By default, Client-Library assumes the principal name matches the network name.

Client-Library applications specify the server principal name by setting the CS\_SEC\_SERVERPRINCIPAL connection property. Users of isql and other Sybase client utilities can specify the server principal name with the -R command-line option.

 Client applications must connect to the server using the default, preexisting DCE credential or by using a DCE keytab file to acquire a new credential.

DCE users acquire their default DCE credentials with the dce\_login tool. Client-Library applications use the default credential by not setting the CS\_USERNAME connection property. Users of Sybase client utilities, such as isql, omit the -U command-line option to connect using their default credential.

To acquire a new credential, you must have read access to a valid DCE keytab file that contains the encrypted password for the DCE user you want to connect as. You can create a keytab file with the DCE dcecp utility, using the keytab create command.

Client-Library applications can acquire a new credential by setting the CS\_USERNAME property to a DCE user name and setting the CS\_SEC\_KEYTAB property to the name of the corresponding DCE keytab file.

Users of isql and other Sybase client utilities can use the -U and -K command-line options to specify the user name and the keytab file name, respectively.

**Note** Do not specify a user name unless you also supply the name of a DCE keytab file to authenticate that user.

# APPENDIX E Kerberos Security Services

This appendix lists the security services supported by the Kerberos security driver and summarizes some system configuration tasks that are required in order to use the Kerberos security driver.

Note DB-Library does not support Kerberos.

This appendix covers the following topics:

| Topic                          | Page |
|--------------------------------|------|
| Supported security services    | 95   |
| Configuring CyberSafe Kerberos | 96   |
| Configuring MIT Kerberos       | 98   |

For an overview of the Open Client and Open Server security services architecture, see Chapter 6, "Using Security Services."

## Supported security services

The Kerberos security mechanism provides the following services:

- Network authentication
- Mutual authentication
- Data integrity
- Data confidentiality
- Replay detection
- Out-of-sequence detection

See the Open Client *Client-Library/C Reference Manual* for a description of these security services.

## **Configuring CyberSafe Kerberos**

- Install the CyberSafe software on your system: CyberSafe Challenger version 5.3.1 or later for Open Client and Open Server 12.0; CyberSafe TrustBroker for Open Client and Open Server 12.5 or later.
- Install CyberSafe Application Development Kit version 1.1.
- Set the credentials (desired security features) using ct\_con\_props, or use the default credentials by not setting credential properties.
- Configure the security section of the *libtcl.cfg* configuration file.
- Verify that the application has a preexisting user credential to connect to the server. In other words, the user of the application must log in to CyberSafe before running the client application.
- Log in to the CyberSafe security mechanism with the CyberSafe utility kinit before running your Client-Library application.
- If a user name is supplied, it must match the user's preexisting credential. If a user name is not supplied, Client-Library connects to the server using the user name associated with the user's CyberSafe credential.
- The environment variable CSFC5CCNAME, sets the path to the credentials cache file. If the corresponding file is located in a non-default directory, set the environment variable to the file's full path.
  - For more information, refer to your CyberSafe documentation.
- The gssapi.dll and csfc516.dll files must be in the path while running your Client-Library application. These two DLLs are not provided by Sybase, but they are included with some CyberSafe products. If these two DLLs are not included with your CyberSafe product, contact CyberSafe to obtain their GSS-API library.
- No extra flags are required when compiling your Client-Library applications to use CyberSafe Kerberos security services.
- Once you have configured Open Client and Open Server and CyberSafe Kerberos, use the following command (without -U and -P arguments) to test your configuration:

See *README.SEC* in the *SYBASE\_OCS/sample/srvlibrary* directory for an example of configuring and running the example program.

## Open Server applications and CyberSafe Kerberos

You can run a custom Open Server application or the Security Guardian server with CyberSafe Kerberos security. In order for the server and its clients to communicate over the network, you must perform the normal configuration steps described in Chapter 3, "Basic Configuration for Open Server." Then, for the server and its clients to use CyberSafe Kerberos security services, you must perform these additional configuration steps:

- 1 Decide which CyberSafe Kerberos principal the server will run as.
  You can create a new principal with the CyberSafe kadmin utility, using the add command. The principal must be allowed to act as a server.
- 2 If the server principal does not already have a key in a CyberSafe Kerberos server key table file, create one with the CyberSafe kadmin utility, using the ext command. Make sure that the operating system user who starts the server has read permission on the server key table file. In a production environment, you must control the access to the key table file. If a user can read this file, they can create a server that impersonates your server.
- 3 Make sure the CyberSafe Kerberos security driver is configured in the [SECURITY] section of *libtcl.cfg*. See "SECURITY section" on page 68 for details.
- 4 Set the CSFC5KTNAME environment variable to the name of the key table file that holds the key for the server principal (see step 2). The CyberSafe runtime libraries require that this environment variable to be set if the server key table file is in a location other than the CyberSafe system default.
- 5 You must place the shared library file (*libgss.so* on Sun Solaris 2.x and Linux, *libgss.so* on IBM RS/6000, or *libgss.sl* on HP-UX) in a directory specified in the shared library path: LD\_LIBRARY\_PATH on Sun Solaris 2.x and Linux, LIBPATH on IBM RS/6000, and SHLIB\_PATH on HPUX. As an alternative, you can use the *libgss* keyword in *libtcl.cfg* to specify the path to the *GSS* library.

What enables the client to find this shared library file at runtime. You can also place the shared library file in the *lib* subdirectory of the CyberSafe installation as long as this subdirectory is in the shared library path.

This shared library is not provided by Sybase, but it is included in some CyberSafe products. If it is not included with your CyberSafe product, contact CyberSafe to obtain their GSS-API library.

6 When you start the server, specify the principal name in addition to the network name if the principal name does not match the network name. You do not have to specify the network name if you set the DSLISTEN environment variable to the network name.

The Open Server's network name is its name in *interfaces* or the directory service.

A custom Open Server application specifies the principal name by setting the SRV\_S\_SEC\_PRINCIPAL Server-Library property.

Kerberos does not allow the *key table* file to be specified programatically; you must use the CSFC5KTNAME environment variable (see step 4).

# Client-Library applications and CyberSafe Kerberos

See "Client-Library and security services" on page 36 for an overview of how client applications use security services. These considerations apply to client applications that use CyberSafe Kerberos security services:

- The application must use a preexisting user credential to connect to the server. In other words, the user of the application must log in to CyberSafe before running the client application. On UNIX, use the CyberSafe kinit utility to log in to CyberSafe.
- If a user name is supplied, it must match the user's preexisting credential. If a user name is not supplied, Client-Library connects to the server using the user name associated with the user's CyberSafe credential.

# **Configuring MIT Kerberos**

- Install and configure the MIT software on your system, version 1.3.1 or later.
- Set the desired security features using ct\_con\_props, or use the default credentials by not setting credential properties.
- Configure the security section of the *libtcl.cfg* configuration file.

- Verify that the application has a preexisting user credential to connect to
  the server. In other words, the user of the application must log in to the
  Kerberos environment using the kinit utility, before running the client
  application.
- If a user name is supplied, it must match the user's preexisting credential. If a user name is not supplied, Client-Library connects to the server using the user name associated with the user's credential.
- The environment variable KRB5CCNAME sets the path to the credentials cache file. If the corresponding file is located in a non-default directory, set the environment variable to the file's full path.
  - For more information, refer to your documentation.
- The MIT GSS library, libgssapi\_krb5.so, must be specified in the libtcl.cfg file using the libgss keyword. Sybase recommends providing the full path to the Kerberos driver.
- No extra flags are required when compiling your Client-Library applications to use Kerberos security services.
- Once you have configured Open Client and Open Server and Kerberos, you can use isql to test your configuration.

See *README.SEC* in the *SYBASE\_OCS/sample/srvlibrary* directory for an example of configuring and running the example program.

# **Open Server applications and MIT Kerberos**

You can run a custom Open Server application with Kerberos security. In order for the server and its clients to communicate over the network, you must perform the normal configuration steps described in Chapter 3, "Basic Configuration for Open Server." In order for the server and its clients to use Kerberos security services, you must perform these additional configuration steps:

1 Decide which Kerberos principal the server will run as.

You can create a new principal with the kadmin utility, using the add command. The principal must be allowed to act as a server.

- 2 If the server principal does not already have a key in a Kerberos server key table file, create one with the kadmin utility, using the ext command. Make sure that the operating system user that starts the server has read permission on the server key table file. In a production environment, you must control the access to the key table file. If a user can read this file, they can create a server that impersonates your server.
- Make sure the Kerberos security driver is configured in the [SECURITY] section of *libtcl.cfg*. See "SECURITY section" on page 68 for details.
- 4 Set the KRB5\_KTNAME environment variable to the name of the key table file that holds the key for the server principal (see step 2). The Kerberos runtime libraries require this environment variable to be set if the server key table file is in a location other than the system default.
- 5 Enter the location of *libgssapi\_krb5.so* file in the *libtcl.cfg* directory using the libgss keyword.
- 6 When you start the server, specify the principal name in addition to the network name if the principal name does not match the network name. You do not have to specify the network name if you set the DSLISTEN environment variable to the network name.

The Open Server network name is defined in the *interfaces* directory service.

A custom Open Server application specifies the principal name by setting the SRV\_S\_SEC\_PRINCIPAL Server-Library property.

Kerberos does not allow the *key table* file to be specified programatically; you must use the KRB5\_KTNAME environment variable (see item 4).

# **Client-Library applications and MIT Kerberos**

See "Client-Library and security services" on page 36 for an overview of how client applications use security services. These considerations apply to client applications that use Kerberos security services:

- The application must use a preexisting user credential to connect to the server. In other words, the user of the application must log in to Kerberos before running the client application. On UNIX, use the Kerberos kinit utility to log in to Kerberos.
- If a user name is supplied, it must match the user's preexisting credential. If a user name is not supplied, Client-Library connects to the server using the user name associated with the user's Kerberos credential.

# **Configuring Sun Solaris Kerberos**

Sun Solaris Kerberos is based on MIT's Kerberos with the following differences:

- The GSS library is /usr/lib/libgss.so instead of libgssapi\_krb5.so.
- All other information in the section on Configuring MIT Kerberos applies to the version of Kerberos provided with Sun Solaris.

# Configuring Kerberos environments and mixed Kerberos environments

For suggestions on configuring the Kerberos environment and mixed Kerberos environments, refer to the technical document called "General Kerberos Configuration Tasks" at http://www.sybase.com/detail?id=1029260.

# Secure Socket Layer in Open Client and Open Server

This appendix describes the SSL support for Open Client and Open Server and summarizes some system configuration tasks that are required in order to use the SSL protocol. It covers the following topics:

| Topic                                  | Page |
|----------------------------------------|------|
| SSL description                        | 103  |
| Validating a server by its certificate | 106  |
| Obtaining a server certificate         | 107  |
| Description of Sybase tools            | 109  |

For an overview of the Open Client and Open Server security services architecture, see Chapter 6, "Using Security Services."

# **SSL** description

SSL is an industry standard for sending wire- or socket-level encrypted data over client-to-server and server-to-server connections. Before the SSL connection is established, the server and the client exchange a series of I/O round trips to negotiate and agree upon a secure encrypted session. This is called the "SSL handshake," described next.

## SSL handshake

When a client application requests a connection, the SSL-enabled server presents its certificate to prove its identity before data is transmitted. Essentially, the SSL handshake consists of the following steps:

- The client sends a connection request to the server. The request includes the SSL (or Transport Layer Security, TLS) options that the client supports.
- The server returns its certificate and a list of supported CipherSuites, which includes SSL/TLS support options, the algorithms used for key exchange, and digital signatures.
- A secure, encrypted session is established when both client and server have agreed upon a CipherSuite.

For more specific information about the SSL handshake and the SSL/TLS protocol, see the Internet Engineering Task Force Web site at http://www.ietf.org.

For a list of CipherSuites that Open Client and Open Server support, see the Open Client *Client Library Reference Manual*.

# SSL security levels in Open Client and Open Server

SSL provides several levels of security:

- When establishing a connection to an SSL-enabled server, the server authenticates itself—proves that it is the server you intended to contact and an encrypted SSL session begins before any data is transmitted.
- Once the SSL session is established, user name and password are transmitted over a secure, encrypted connection.
- A comparison of the server certificate's digital signature can determine if any information received from the server was modified in transit.

## The SSL filter

When establishing a connection to an SSL-enabled Adaptive Server, the SSL security mechanism is specified as a filter on the master and query lines in the *interfaces* file. SSL is used as an Open Client and Open Server protocol layer that sits on top of the TCP/IP connection.

The SSL filter is different from other security mechanisms, such as DCE and Kerberos, which are defined with sechmech (security mechanism) lines in the *interfaces* file (*sql.ini* on Windows). The master and query lines determine the security protocols that are enforced for the connection.

For example, a typical *interfaces* file on a UNIX machine using transport layer interface (tli) and SSL looks like this:

```
SERVER <retries><time-outs>
  query tli tcp /dev/tcp tli_add1 ssl
  master tli tcp /dev/tcp tli add1 ssl
```

where *hostname* is the name of the server to which the client is connecting and *address1* is the port number of the host machine.

All connection attempts to a master or query entry in the *interfaces* file with an SSL filter must support the SSL protocol. A server can be configured to accept SSL connections and have other connections that accept plain text (unencrypted data), or use other security mechanisms.

For example, an Adaptive Server *interfaces* file on UNIX that supports both SSL-based connections and plain-text connections looks like this:

#### SYBSRV1

The same entry with the new style of Sybase *interfaces* file on UNIX looks like this:

```
SYBSRV1
```

```
master tli tcp hostname 2748 ssl
query tli tcp hostname 2748 ssl
master tli tcp hostname 2749
```

An example of a socket-style *interfaces* file looks like this:

```
SYBSRV1
```

```
master tcp ether hostname 2748 ssl
query tcp ether hostname 2748 ssl
master tcp ether hostname 2749
```

In these examples, the SSL security service is specified on port number 2748(0x0abc). On SYBSRV1, Adaptive Server listens for clear text on port number 2749(0x0abd), which is without any security mechanism or security filter.

# Validating a server by its certificate

Any Open Client and Open Server connection to an SSL-enabled server requires that the server have a certificate file, which consists of the server's certificate and an encrypted private key. The certificate must also be digitally signed by a Certificate of Authority (CA).

Open Client applications establish a socket connection to Adaptive Server similarly to the way that existing client connections are established. Before any user data is transmitted, an SSL handshake occurs on the socket when the network transport-level connect call completes on the client side and the accept call completes on the server side.

To make a successful connection to an SSL-enabled server:

- The SSL-enabled server must present its certificate when the client application makes a connection request.
- The client application must recognize the CA that signed the certificate. A
  list of all "trusted" CAs is in the trusted roots file. See "The trusted roots
  file" next.
- For connections to SSL-enabled servers, the common name in the server's certificate must match the server name in the *interfaces* file as well.

When establishing a connection to an SSL-enabled Adaptive Server, Adaptive Server loads its own encoded certificates file at start-up from the following directory, \$SYBASE\\$SYBASE\_ASE\certificates\servername.crt, where servername is the name of the Adaptive Server as specified on the command line when starting the server with the -S flag or from the server's environment variable \$DSLISTEN.

Other types of servers may store their certificate in a different location. See the vendor-supplied documentation for the location of your server's certificate.

## The trusted roots file

The list of known and trusted CAs is maintained in the trusted roots file. The trusted roots file is similar in format to a certificate file, except that it contains certificates for CAs known to the entity (client applications, servers, network resources, and so on). The System Security Officer adds and deletes CAs using a standard ASCII-text editor.

The trusted roots file for Open Client and Open Server is located in *\$SYBASE/config/trusted.txt*. Currently, the recognized CAs are Thawte, Entrust, Baltimore, VeriSign and RSA.

By default, Adaptive Server stores its own trusted roots file in \$SYBASE/\$SYBASE\_ASE/certificates/servername.txt.

Both Open Client and Open Server allow you to specify an alternate location for the trusted roots file:

• Open Client:

where \$SYBASE is the installation directory. CS\_PROP\_SSL\_CA can be set at the context level using ct\_config(), or at the connection level using ct\_con\_props().

• Open Server:

```
srv_props (context, CS_SET, SRV_S_CERT_AUTH,
"$SYBASE/config/trusted.txt", CS_NULLTERM, NULL);
```

where *\$SYBASE* is the installation directory.

# Obtaining a server certificate

The System Security Officer installs signed server certificates and private keys in the server. You can get a server certificate by:

- Using third-party tools provided with existing public-key infrastructure already deployed in the customer environment.
- Using the Sybase certificate request tool in conjunction with a trusted third-party CA.

To obtain a certificate, you must request a certificate from a CA. If you request a certificate from a third-party and that certificate is in PKCS #12 format, use the certpk12 utility to convert the certificate into a format that is understood by Open Client and Open Server. See "The certpk12 utility" on page 115.

To test the certificate request tool and to verify that the authentication methods are working on your server, Open Client and Open Server provides a certreq and certauth tool, for testing purposes, that allows you to function as a CA and issue a CA-signed certificate to yourself.

The main steps to creating a certificate for use with a server are:

- 1 Generate the certificate request.
- 2 Generate the public and private key pair.
- 3 Securely store the private key.
- 4 Send the certificate request to the CA.
- 5 After the CA signs and returns the certificate, append the private key to the certificate.
- 6 Store the certificate in the server's installation directory.

## Using third-party tools to request certificates

Most third-party PKI vendors and some browsers have utilities to generate certificates and private keys. These utilities are typically graphical wizards that prompt you through a series of questions to define a distinguished name and a common name for the certificate.

Follow the instructions provided by the wizard to create certificate requests. Once you receive the signed PKCS #12-format certificate, use certpk12 to generate a certificate file and a private key file. Concatenate the two files into a *servername.crt* file, where *servername* is the name of the server, and place it in the server's installation directory. By default, the certificates for Adaptive Server's are stored in \$SYBASE/\$SYBASE\_ASE/certificates. See "The certpk12 utility" on page 115.

## Using Sybase tools to request and authorize certificates

Sybase provides tools for requesting and authorizing certificates. certreq generates public and private key pairs and certificate requests. certauth converts a server certificate request to a CA-signed certificate in the \$\$SYBASE\_\( \SYBASE\_\)OCS\( bin \) directory.

**Warning!** Use certauth only for testing purposes. Sybase recommends that you use the services of a commercial CA because it provides protection for the integrity of the root certificate, and because a certificate that is signed by a widely accepted CA facilitates the migration to the use of client certificates for authentication.

Preparing a server's trusted root certificate is a five-step process. Perform all five steps to create a test trusted root certificate so you can verify that you are able to create server certificates. Once you have a test CA certificate (trusted roots certificate) repeat steps 3 through 5 to sign server certificates.

- 1 Use certreq to request a certificate.
- 2 Use certauth to convert the certificate request to a CA self-signed certificate (trusted root certificate).
- 3 Use certred to request a server certificate and private key.
- 4 Use certauth to convert the certificate request to a CA-signed server certificate.
- 5 Append the private key text to the server certificate and store the certificate in the server's installation directory.

See the following section for a description of these Sybase tools.

**Note** certauth and certreq are dependent on RSA and DSA algorithms. These tools only work with vendor-supplied crypto modules that use RSA and DSA algorithms to construct the certificate request.

For information on adding, deleting, or viewing server certificates on Adaptive Server, see the *System Administration Guide*.

# **Description of Sybase tools**

The following sections describe the Sybase tools you can use to request certificates.

## The certauth utility

Converts a server certificate request to a CA- (certificate authority) signed certificate.

Syntax

certauth [-r] [-C] [-Q] [-K] [-O] [-P] [-T]

[-r]

[-C caCert\_file]

[-Q request\_filename]

[-K caKey filename]

[-O *SignedCert\_filename*]

[-P caPassword]

[-T valid time]

or certauth -v

Following are the descriptions for the syntax:

-r

when specified, creates a self-signed root certificate for the test environment.

-C caCert file

specifies the name of the CA's certificate request file when -r is specified, or specifies the name of the CA's root certificate.

-Q request filename

specifies the name of certificate request file.

-K caKey filename

specifies the name of the CA's private key.

-O SignedCert\_filename

specifies the name to use for the output when creating a signed certificate file. If -r is specified, *SignedCert\_filename* is the self-signed root certificate. If -r option is not used, *SignedCert\_filename* is the certificate signed by the *caCert\_file*.

-P caPassword

specifies the CA's password that is used to decrypt its private key.

-T valid time

specifies the valid time range for a signed certificate. The valid time range is in units of days.

-۷

prints the version number and copyright message of the certauth tool, then exits.

This example converts the CA's certificate request (*ca\_req.txt*) to a certificate, using the private key (*ca\_pkey.txt*). The private key is protected using *password*. This example sets the valid time range to 365 days, self-signs the certificate, and outputs it as a root certificate (*trusted.txt*).

```
certauth -r -C ca_req.txt -Q ca_req.txt -K ca pkey.txt -P password -T 365 -O trusted.txt
```

The utility returns this message:

```
-- Sybase Test Certificate Authority --
Certificate Validity:
    startDate = Tue Sep 5 10:34:43 2000
    endDate = Wed Sep 5 10:34:43 2001
CA sign certificate SUCCEED (0)
```

**Note** You need to create a trusted root certificate for the test CA only once. After you have created the trusted root certificate, you will use it to sign many server certificates in your test environment.

This example converts a server certificate request (*srv5\_req.txt*) to a certificate, and sets the valid time range to 180 days. This example signs the certificate with a CA's certificate and private key (*trusted.txt* and *ca\_pkey.txt*), uses password protection, and outputs the signed certificate as *sybase\_srv5.crt*.

```
certauth -C trusted.txt -Q srv5_req.txt
-K ca pkey.txt -P password -T 180 -O sybase srv5.crt
```

**Note** If you do not set valid time, the default is 365 days.

The utility returns this message:

```
-- Sybase Test Certificate Authority --
Certificate Validity:
    startDate = Tue Sep 5 10:38:32 2000
    endDate = Sun Mar 4 09:38:32 2001

CA sign certificate SUCCEED (0)
```

Below is a sample certificate. See the Usage section below for additional steps to take to create a server certificate that the server can use.

```
----BEGIN CERTIFICATE----
```

MIICSTCCAqUCAVAwCwYHKoZIzjqEAwUAMG8xCzAJBqNVBAYTAlVTMRMwEQYDVQQI

EwpDYWxpZm9ybmlhMRMwEQYDVQQHEwpFbWVyeXZpbGxlMQ8wDQYDVQQKFAZTeWh c2UxDDAKBgNVBAsUA0RTVDEXMBUGA1UEAxQOc3liYXNlX3Rlc3RfY2EwHhcNMDAw ODE4MTkxMzM0WhcNMDEwODE4MTkxMzM0WjBvMQswCQYDVQQGEwJVUzETMBEGAUE CBMKQ2FsaWZvcm5pYTETMBEGA1UEBxMKRW1lcnl2aWxsZTEPMA0GA1UEChQGU3liYXNlMQwwCgYDVQQLFANEU1QxFzAVBgNVBAMUDnN5YmFzZV90ZXN0X2NhMIHwMIoBgcqhkjOOAQBMIGcAkEA+6xG7XCxiklxbP96nHBnQrTLTCjHlcy8QhIekwv90lqGEMG9AjJLxj6VCkPOD75vqVMEkaPPjoIbXEJEe/aYXQIVAPyvY1+B9phC2e2YFcf7cReCcSNxAkBHt7rnOJZ1Dnd8iLQGt0wdlw4lo/Xx20eZS4CJW0KVKkGIdlhNGz8rGrQTspWcwTh2rNGbXxlNXhAV5g4OCgrYA0MAAkA70uNEl90Kmhdt3RISiceCMgOf1J8dgtWF15mcHeS8OmF9s/vqPAR5NkaVk7LJK6kk7QvXUBY+8LMOugpJf/TYMAsGAhUAhM2Icn1pSavQtXFzXJUCOOmNLpkCFQDtE8RUGuo8ZdxnQtPu9uJDmoBiUQ==

----END CERTIFICATE----

#### Usage

- To create a server certificate file that Adaptive Server understands, append the certificate requestor's private key to the end of the signed certificate file. Using the example above, you would cut and paste srv5\_pkey.txt to the end of the signed certificate file, sybase\_srv5.crt.
- To create a trusted roots file that the server can load upon start-up, rename *trusted.txt* to *sybase\_srv5.txt*, where *sybase\_srv5.txt* is the common name of the server.
- Then, copy the *sybase\_srv5.txt* file into the Adaptive Server installation directory, for example, *\$SYBASE/\$SYBASE\_ASE/certificates*.

The file, which is required for an SSL-based session, is used to start the SSL-enabled Adaptive Server.

After the CA's root certificate is created, it can be used to sign multiple server certificates.

See also

certreq

## The certreq utility

Creates a server certificate request and corresponding private key. This utility can be used in interactive mode, or you can provide all optional parameters on the command line.

Syntax

certreq
[-F input\_file]
[-R request\_filename]
[-K PK\_filename]
[-P password] or

certreq -v

#### **Parameters**

-F input file

specifies the input-file name that contains attribute information to build a certificate request. If you do not specify an *input\_file* name, the required information must be interactively entered by a user.

The *input\_file* needs an entry for each of the following:

**Note** The common name must be the same as the server name.

See Example 2 on page 114 for a sample file called *input\_file*.

-R request\_filename

specifies the name for the certificate-request file.

-K PK\_filename

specifies the name for the private-key file.

-P password

specifies the password used to protect the private key.

-v

displays the version number and copyright message, then exits.

#### Example 1

This example does not use the -F *input\_file* parameter, and is therefore in interactive mode. To create a server certificate request (*server\_req.txt*) and its private key (*server\_pkey.txt*), enter the following:

```
certreq
Choose certificate request type:
    S - Server certificate request
    C - Client certificate request (not supported)
    Q - Quit
Enter your request [Q] : s
```

```
Choose key type:

R - RSA key pair
D - DSA/DHE key pair
Q - Quit
Enter your request [Q] : r

Enter key length (512, 768, 1024 for DSA; 512-2048 for RSA) : 512

Country: US
State: california
Locality: emeryville
Organization: sybase
Organizational Unit: dst
Common Name: server
```

The utility returns the message:

```
Generating key pair (please wait) . . .
```

After the key pair is generated, the certreq utility prompts you for more information.

```
Enter password for private key : password
Enter file path to save request: server_req.txt
Enter file path to save private key : server pkey.txt
```

Alternatively, you can use the -F option for noninteractive mode. When you use the -F option, use valid values and follow the format described above. Failure to do so prevents the certificate from being built correctly.

Below is a sample text file that can be used for noninteractive entry for a certificate request.

```
certreq -F input_file

req_certtype=server
req_keytype=RSA
req_keylength=512
req_country=us
req_state=california
req_locality=emeryville
req_organization=sybase
req_orgunit=dst
req_commonname=server
```

Example 2

After you create and save this file, enter on the command line:

```
certreq -F path_and_file -R server_req.txt
-K server pkey.txt -P password
```

where *path\_and\_file* is the location of the text file.

This file creates a server certificate request, *server\_req.txt*, and its private key, *server\_pkey.txt* which is protected by *password*.

You can edit the server certificate file with any standard ASCII text editor.

Usage

- The input file uses the format of <tag>=value. <tag> is case sensitive and should be the same as described above.
- The "=" is required. Valid *value* should start with a letter or digit, must be a single word, and there should not be any spaces within *value*.
- *value* is required for <tag>s "req\_certtype," "req\_keytype," "req\_keylength," and "req\_commonname."
- The space or tab around <tag>, "=" and value is allowed. Blank lines are also allowed.
- Each comment line should start with "#."
- The certificate request file is in PKCS #10 format and used as acceptable input for the certauth tool to convert the request to a CA-signed certificate.

See also

certauth

certpk12

## The certpk12 utility

Exports or imports a PKCS #12 file into a certificates file and a private key.

Syntax

{-O Pkcs12\_file | -I Pkcs12\_file} [-C Cert\_file]

[-K Key\_file] [-P key\_password] [-E Pkcs12\_password]

certpk12 -v

**Parameters** 

-C Cert file

specifies the name of certificate file to be exported to a PKCS #12 file if -O is "on"; or the name of certificate file to be imported from a PKCS #12 file if -I is "on."

#### -K Key\_file

specifies the name of private key file to be exported to a PKCS #12 file if -O is on; or the name of private key file to be imported from a PKCS #12 file if -I is on.

#### -P Key\_password

specifies the password which is used to protect the private key specified by -K. If -O is on, the password is required to export the private key to a PKCS #12 file; if -I is on, the password is required to output the private key to a text file after it is imported from a PKCS #12 file.

#### -O Pkcs12 file

specifies the name of a PKCS #12 file to be exported. The file can contain a certificate plus a private key, a single certificate, or a single private key. Either -O or -I needs to be on.

#### -I Pkcs12 file

specifies the name of a PKCS #12 file to be imported. The file can contain a certificate plus a private key, a single certificate, or a single private key. Either -l or -O needs to be on.

#### -E Pkcs12\_password

specifies the password used to protect the PKCS #12 file. If -O is "on," the password is used to encrypt the PKCS #12 file to be exported; if -I is "on," the password is used to decrypt the PKCS #12 file to be imported. The password is also called "transport password."

-V

prints the version number and copyright message of the certpk12 tool and exits.

Example 1

This example exports certificate file, *caRSA.crt* and private key file, *caRSApkey.txt* to a PKCS #12 file, *caRSA.p12. password* is the password used to decrypt *caRSApkey.txt. pk12password* is the password used to encrypt the final *caRSA.p12*:

```
certpk12 -O caRSA.p12 -C caRSA.crt -K caRSApkey.txt
    -P password -E pk12password
-- Sybase PKCS #12 Conversion Utility certpk12 Thu Nov
9 16:55:51 2000--
```

#### Example 2

This example imports a PKCS #12 file, caRSA.p12 which contains a certificate and a private key. Output the embedded certificate to a text file,  $caRSA_new.crt$  and the embedded private key to a text file,  $caRSApkey_new.txt.$   $new_password$  is used to protect  $caRSApkey_new.txt$ , and pk12password is required to decrypt caRSA.p12 file:

```
certpk12 -I caRSA.p12 -C caRSA_new.crt
  -K caRSApkey_new.txt -P new_password -E pk12password
-- Sybase PKCS#12 Conversion Utility certpk12 Thu Nov 9
16:55:51 2000--
```

**Note** After running example 1 and 2, *caRSA.crt* and *caRSA\_new.crt* are identical. However, *caRSApkey.txt* and *caRSApkey\_new.txt* are different because they are encrypted randomly.

#### Example 3

This example exports the certificate file called *caRSA.crt* to a PKCS#12 file called *caRSA.crt* to a PKCS#12 file called *caRSA.crt*.p12. pkcs12password is used to encrypt *caRSA.crt*.p12:

```
certpk12 -O caRSAcert.p12 -C caRSA.crt -E pk12password
-- Sybase PKCS#12 Conversion Utility certpk12 Thu Nov 9
16:55:51 2000--
```

#### Example 4

This example imports a PKCS #12 file called *caRSAcert.p12*, which contains a certificate. It outputs the embedded certificate to a text file called *caRSAcert.txt. pk12password* is required to decrypt *caRSAcert.p12* file.

```
certpk12 -I caRSAcert.p12 -C caRSAcert.txt
    -E pk12password
-- Sybase PKCS#12 Conversion Utility certpk12 Thu Nov 9
16:55:51 2000--
```

**Note** After running examples 3 and 4, *caRSA.crt* and *caRSAcert.txt* are identical.

#### Usage

- certpk12 only supports triple-DES encrypted PKCS #12 file.
- Append certificate requestor's private key to the end of its signed certificate file.
- Name the file servername.crt, where servername is the name of the server, and place it in the certificates directory under \$SYBASE/\$SYBASE\_ASE (%SYBASE%\%SYBASE\_ASE% on Windows).

This file is needed to start the SSL-enabled Adaptive Server.

See also

certreq and certauth

# Index

| A                                                           | overview 3                                                                                                    |
|-------------------------------------------------------------|----------------------------------------------------------------------------------------------------|
| audience vii                                                | connection types                                                                                                    |
| auxiliary Open Server 11                                    | LDAP 28                                                                                                    |
| B bcp.loc file 83 binary.srt file 86 blklib.loc file 83     | conversion configuration files entries 84, 85 example 85 how they are used 83 location 84 cslib.loc file 83 ctlib.loc file 83 CyberSafe Kerberos security how to use in applications 96 |
| С                                                           |                                                                                                    |
| certauth                                                    | D                                                                                                    |
| certificates 108, 109                                       | DCE                                                                                                    |
| certificates                                                | keytab file 92, 93                                                                                                    |
| certauth 108, 109                                           | DCE security                                                                                                    |
| certpk12 115                                                | configuration requirements 92                                                                                                    |
| certreq 112                                                 | using in your applications 92                                                                                                    |
| converting 115                                              | dictionary.srt file 86                                                                                                    |
| obtaining 108, 109, 112                                     | directory drivers 26                                                                                                    |
| server 106                                                  | ditbase 66                                                                                                    |
| SSL 106                                                     | syntax in libtcl.cfg file 66                                                                                                    |
| tools 108, 109, 112, 115                                    | directory schema file                                                                                                    |
| trusted roots file 106                                      | location 24                                                                                                    |
| certpk12 certificates 115                                   | directory section                                                                                                    |
| certreq certificates 112                                    | LDAP entries 66                                                                                                    |
| charsets directory                                          | directory services 39                                                                                                    |
| contents 79, 83                                             | adding a server 53                                                                                                    |
| CipherSuite support 104                                     | adding entries 44                                                                                                    |
| Client 100                                                  | attributes 25                                                                                                    |
| client library applications 100 collating sequence files 86 | configuration tasks 32                                                                                                    |
| collating sequence files 86 commands                        | connection process 26, 27                                                                                                    |
| keytab create 94                                            | copying entries to 48, 50                                                                                                    |
| connection                                                  | directory objects 25                                                                                                    |
| environment variables 61                                    | drivers 26                                                                                                    |
| Open Client 5                                               | listing entries 44 modifying entries 45                                                                                                    |

| overview 21                               |    | F                            |
|-------------------------------------------|----|------------------------------|
| security attribute 34                     |    | files                        |
| viewing an entry 44                       |    | keytab 92, 93                |
| directory services vs. interfaces file 22 |    | Keytab 92, 93                |
| driver configuration file 64              |    |                              |
| drivers                                   |    |                              |
| definition 64                             |    | G                            |
| security 34                               |    | gateway Open Server 11       |
| types 64                                  |    | gateway Open Server 11       |
| dscp                                      |    |                              |
| adding a server to directory services     | 45 |                              |
| dscp utilities                            |    | Н                            |
| about 39                                  |    |                              |
| adding a server to directory services     | 53 | help                         |
| adding server entries 45                  |    | related documents ix         |
| commands 41                               |    |                              |
| copying server entries 48, 50             |    |                              |
| deleting server entries 48                |    | 1                            |
| exiting 50                                |    | •                            |
| help 41                                   |    | initialization               |
| listing server entries 44                 |    | Open Client 5                |
| modifying server entries 47               |    | overview of process 2        |
| starting 40                               |    | interfaces file 39           |
| viewing a server entry 44                 |    | adding entries 44            |
| dscp utility                              |    | copying entries 50           |
| closing a session 42                      |    | copying entries to 48        |
| opening a session 41                      |    | editing with dsedit 52       |
| server attributes 43                      |    | entries 72, 74               |
| switching between sessions 42             |    | how it is used 71            |
| dsedit utility                            |    | listing entries 44           |
| about 51                                  |    | location 72                  |
| adding a server to directory services     | 53 | modifying entries 45         |
|                                           |    | opening a dscp session 41    |
|                                           |    | order of precedence 64       |
| _                                         |    | secmech line 34              |
| E                                         |    | standby server addressing 75 |
| encrypting                                |    | tli format 74                |
| password 67                               |    | viewing an entry 44          |
| environment variable                      |    |                              |
| LDAP 31                                   |    |                              |
| environment variables                     |    | K                            |
| for connection 61                         |    |                              |
| for localization 62                       |    | Kerberos 95                  |
| setting 62                                |    | keytab create command 94     |
| esql.loc file 83                          |    | keytab file 92, 93           |

| L                                                                                                    | collating sequence files 86                                                                                                    |
|----------------------------------------------------------------------------------------------------|----------------------------------------------------------------------------------------------------|
| LDAP                                                                                                    | conversion configuration files 83, 85                                                                                                    |
| anonymous connections 28 connection types 28 defined 22 directory schema 24 directory section 66 enabling 29                                                                                                    | locales.dat file 80, 82<br>localized message files 82, 83<br>mnemonic.dat file 87, 89<br>objectid.dat file 86<br>localized message files 82                |
| environment variables 31 interfaces file 22 ldapurl defined 30 libraries 31 libtcl*.cfg file 27 location of libraries 31 multiple directory services 31 sample entry 23 user name/password connections 29 LDAP drivers location 28 | MIT Kerberos 100 MIT Kerberos security how to use in applications 98 mnemonic.dat file editing 89 entries 88 example 89 how it is used 87                  |
| ldapurl                                                                                                    | location 88                                                                                                    |
| example 30<br>keywords 30<br>libtcl*.cfg file 27<br>location 27                                                                                                    | <b>N</b> network drivers                                                                                                    |
| order of precedence 64 overriding 64 purpose 64 libtcl.cfg file directory drivers 66                                                                                                    | adding in libtcl.cfg file 71 noaccents.srt file 86 nocase.srt file 86 nocasepref.srt file 86                                                               |
| how it is used 65 layout 65 location 65 sections 66                                                                                                    | O<br>objectid.dat file                                                                                                    |
| security drivers 68 locales directory contents 80, 86 locales.dat file editing 81, 82 entries 80 file fragment 81 how it is used 80 location 80 localization                                                                       | editing 87 entries 87 file fragment 87 location 86 ocs.cfg file 75 Open Client about 1 basic configuration 5, 8 configuration tasks 7 connection process 5 |
| overview 77, 79<br>localization files<br>about 79                                                                                                    | directory services 26 initialization process 5                                                                                                    |

#### Index

| localization process 77, 79  | types 34                            |
|------------------------------|-------------------------------------|
| security services 36         | server                              |
| Open Server                  | authentication 106                  |
| about 1                      | certificate 106                     |
| auxiliary 11                 | sort order files 86                 |
| basic configuration 11, 14   | SSL                                 |
| configuration tasks 14       | certificates 106                    |
| connection process 11        | filter 104                          |
| directory services 26        | handshake 103                       |
| initialization process 11    | in Open Client and Open Server 104  |
| localization process 77, 79  | overview 103                        |
| security services 36, 37     | trusted roots file 106              |
| types of applications 11, 27 | SSL/TLS 104                         |
| oslib.loc file 83            |                                     |
|                              | т                                   |
| P                            | trusted roots file                  |
| password                     | certificate 106                     |
| encrypting with pwdcrypt 67  | certificate 100                     |
| encryption 67                |                                     |
| pwdcrypt                     |                                     |
| to encrypt passwords 67      | V                                   |
| JI I I                       | viewing directory services 47, 54   |
|                              | the wing directory services 11, e . |
| R                            |                                     |
|                              |                                     |
| related documents ix         |                                     |
|                              |                                     |
| S                            |                                     |
| security drivers 34          |                                     |
| adding in libtcl.cfg file 70 |                                     |
| DCE 91                       |                                     |
| Kerberos 95                  |                                     |
| security services 34         |                                     |
| Client-Library 36            |                                     |
| configuration tasks 37       |                                     |
| example 35, 36               |                                     |
| Open Server 36               |                                     |
| overview 33                  |                                     |
| provided by DCE 91           |                                     |
| provided by Kerberos 95      |                                     |

secmech line or attribute 34 security mechanisms 34